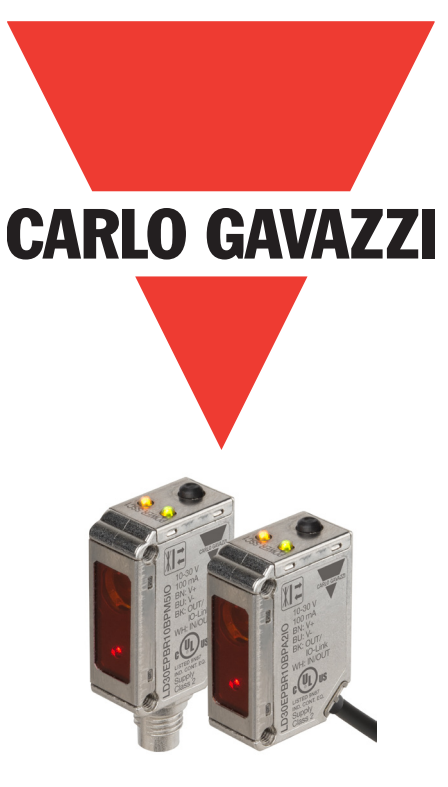

# **IO-Link** 光电激光传感器

## **LD30EPBRxxBPxxIO**

使用手册

### 目录

**CHN**

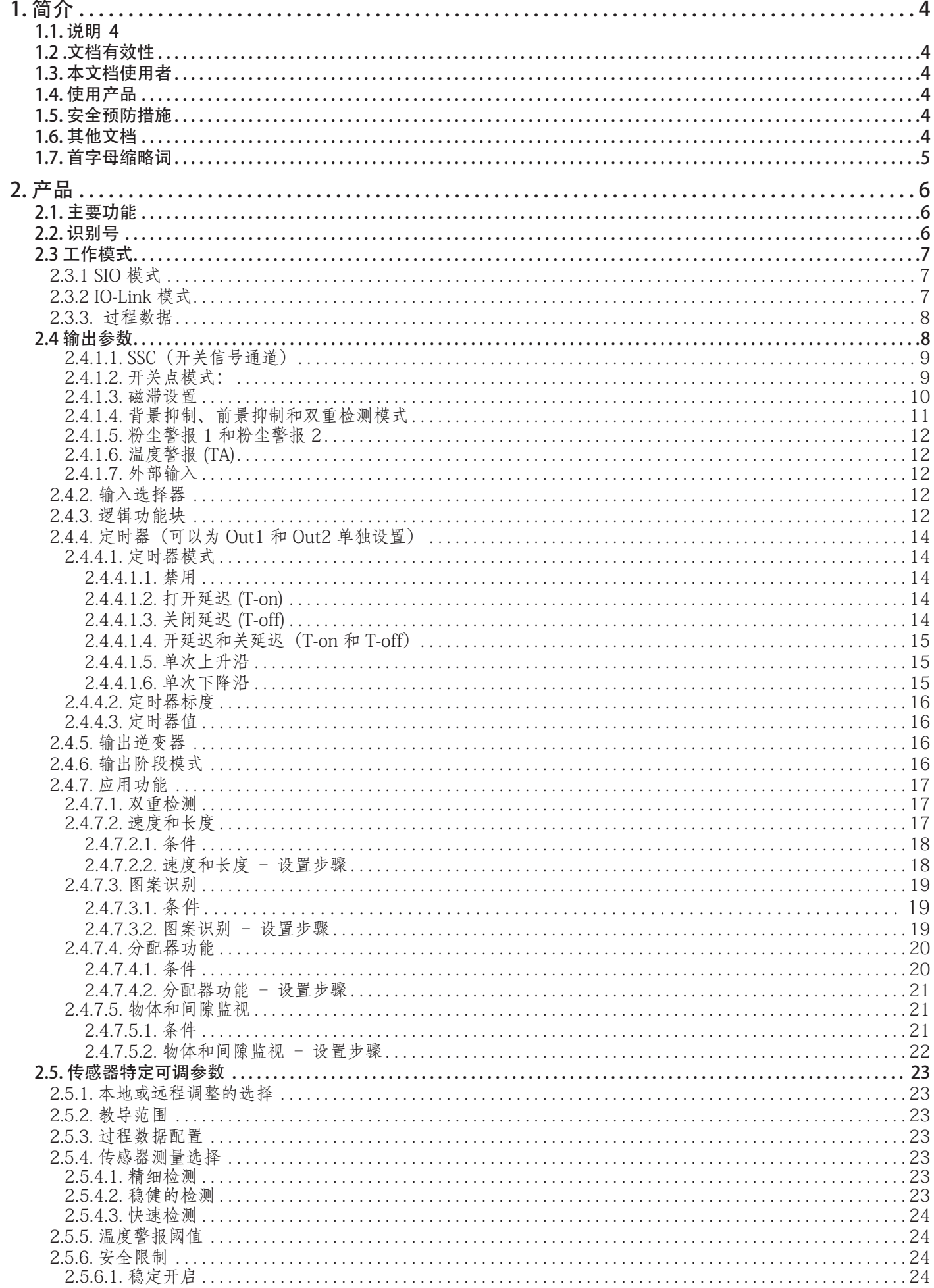

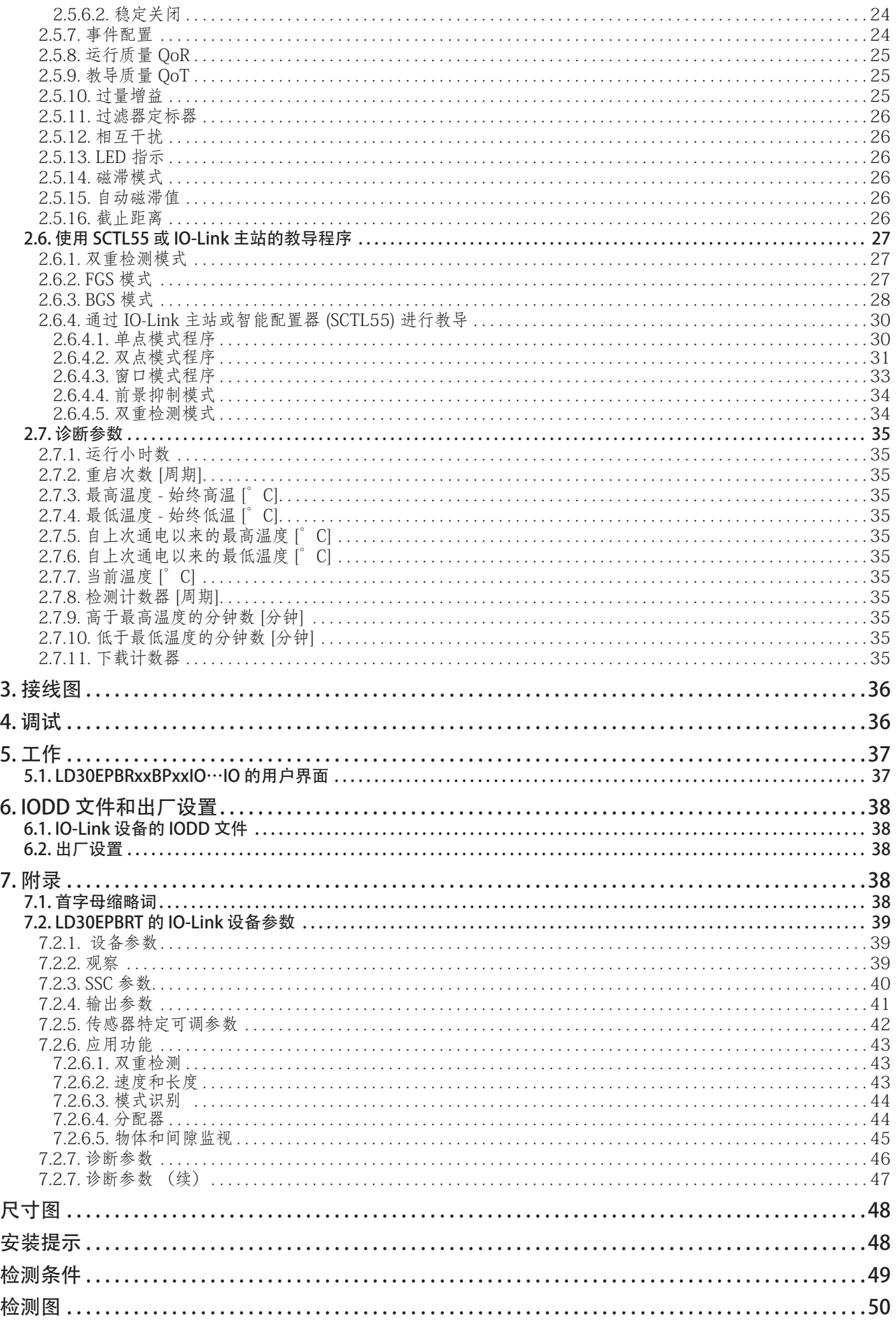

<span id="page-3-0"></span>**NH**<br>こ

本手册为 Carlo Gavazzi IO-Link 光电激光传感器 LD30EPBRxxBPxxIO 的参考指南。本手册介绍如何为 预期用途而安装、设置和使用产品。

### 1.1. 说明

Carlo Gavazzi 光电激光传感器是按照 IEC 国际标准设计和制造的设备,遵从低电压 (2014/35/EU) 指令和电磁兼容性 (2014/30/EU) EC 指令。

Carlo Gavazzi Industri 保留本文档的所有权利,副本仅供内部使用。 欢迎提出任何改进本文档的建议。

#### 1.2 .文档有效性

本手册仅适用于配备 IO-Link 的 LD30EPBRxxBPxxIO 光电激光传感器,在新文档之发布前一直有效。

#### 1.3. 本文档使用者

本说明手册介绍产品用于预期用途的功能、操作和安装。

本手册包含与安装有关的重要信息,处理这些光电传感器的专业人员必须阅读并完全理解本手册。 我们强烈建议您在安装传感器之前认真阅读本手册。请妥善保管本手册以便今后使用。本安装手册仅供 具备资质的技术人员使用。

#### 1.4. 使用产品

这些光电激光传感器设计有背景/前景抑制,这意味着其可通过三角测量来检测物体,而且还可以通过 IO-Link 模式中的过程数据以 mm 为单位指示实际距离。接收器是一个可执行精确检测的检测器阵列, 检测不受物体颜色的影响,并可消除背景。

LD30EPBRxxBPxxIO 传感器可以在有或没有 IO-Link 通信的情况下运行。

通过使用 IO-Link 主站, 用户可以操作和配置这些设备。

#### 1.5. 安全预防措施

此传感器不得用于需要传感器工作才能保证人身安全的应用场合(该传感器并非按照欧盟机械指令设计而 成)。

必须由具有基本电气安装知识且经过培训的技术人员进行安装和使用。

安装人员有责任根据当地安全法规正确安装,确保传感器出现缺陷时不会对人或设备造成危害。如果传感器 出现缺陷,则必须更换传感器,并且确保无人擅自使用有缺陷的传感器。

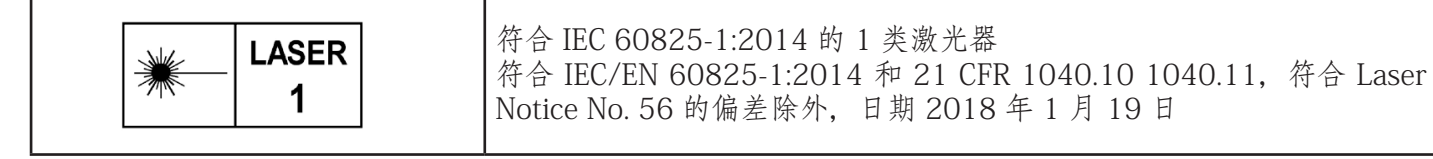

#### 1.6. 其他文档

您可以在互联网上找到数据表、IODD 文件和 IO-Link 参数手册:http://gavazziautomation.com

### <span id="page-4-0"></span>1.7. 首字母缩略词

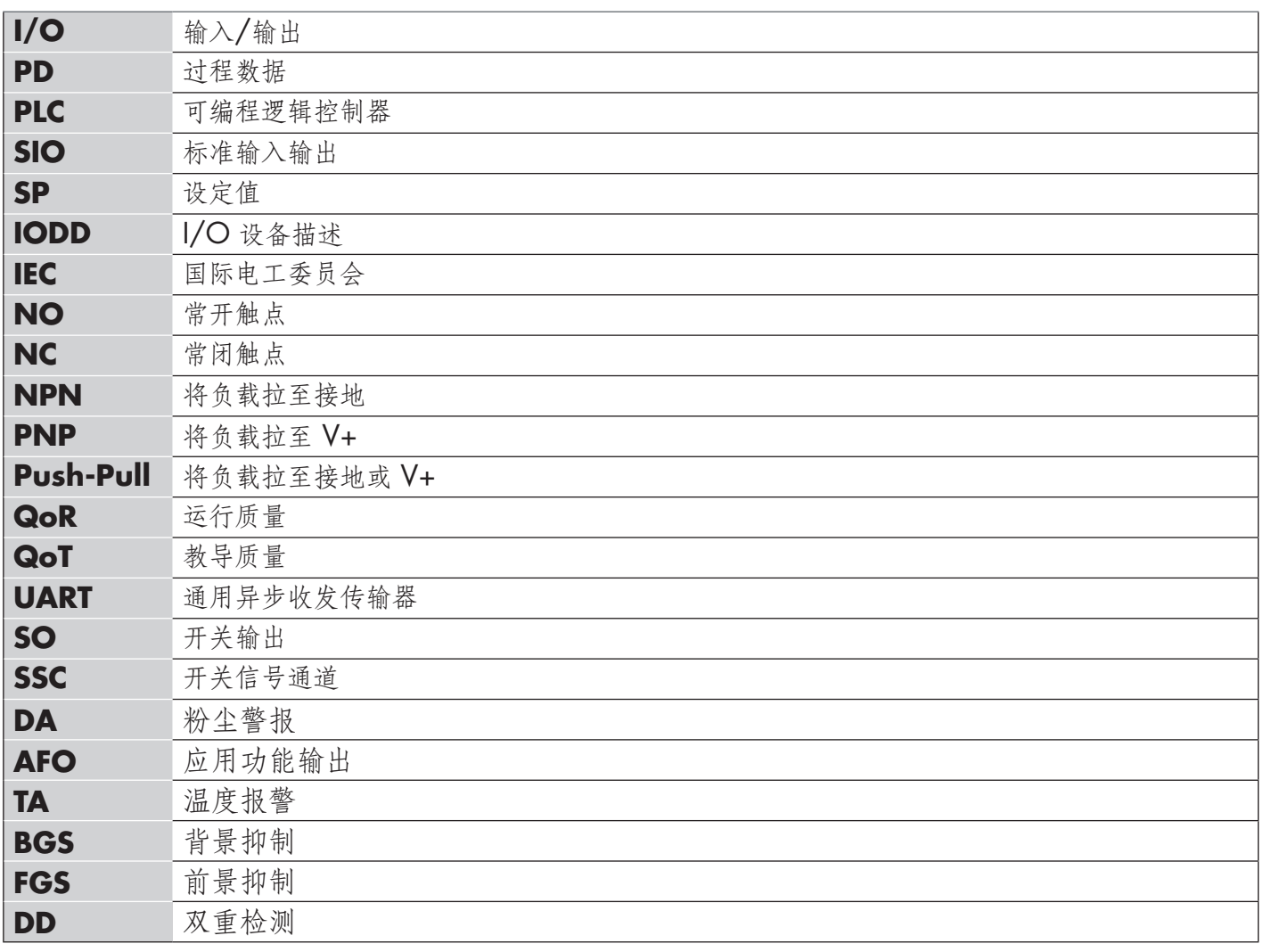

<span id="page-5-0"></span>**CHN**

带红色激光的 IO-Link Carlo Gavazzi 4 线直流光电背景/前景抑制传感器采用 IP69K 和 EcoLab 认证的不锈钢 (AISI316L) 外壳材料按照最高质量标准制造

它们可以在标准 I/O 模式 (SIO) 下工作, 该模式是默认工作模式。连接到 SCTL55 或 IO-Link 主站时, 它们会 自动切换为 IO-Link 模式, 用户可以远程操作和轻松配置。

有了 IO-Link 接口,这些设备变得更加智能,具备更多配置选项,例如可设置的感应距离和磁滞,还有输出的 定时器功能。逻辑功能块等高级功能以及将输出转换为外部输入的可能性使传感器能够非常灵活地应用。

应用程序功能例如双重检测, 图案识别、速度和长度监视、分配器功能以及物体和间隙检测都是去中心化功 能,专门用于解决特定的传感任务。

#### 2.2. 识别号

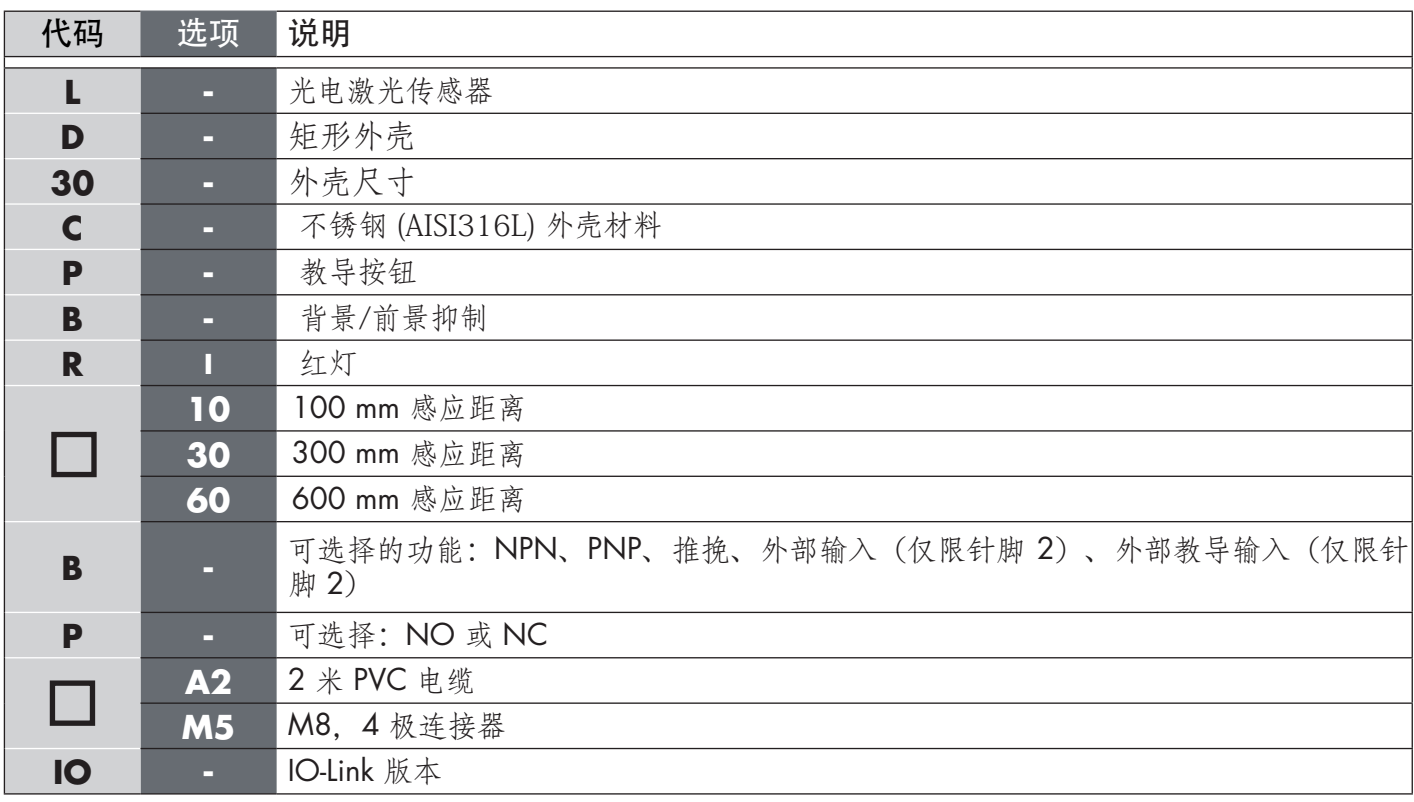

定制版本可使用更多字符。

#### <span id="page-6-0"></span>2.3 工作模式

IO-Link 光电传感器随附两个开关输出 (SO), 可在两种不同模式下工作: SIO 模式 (标准 I/O 模式) 或 IO-Link 模式。

#### 2.3.1 SIO 模式

传感器在 SIO 模式(默认)下工作时,不需要 SCTL55 或 O-Link 主站。设备作为标准光电传感器使用,当 连接到 PNP、NPN 或推挽数字输入 (标准 I/O 端口) 时, 可通过现场总线设备或控制器 (例如 PLC) 进行操 作。这些光电传感器的最大优点之一是可以通过 SCTL55 或 O-Link 主站进行配置,然后一旦与主站断开连 接,它们将保持最后的参数和配置设置。例如,这样一来,用户可以将传感器的输出单独配置为 PNP、NPN 或推挽, 或者添加 T-on 和 T-off 延迟等定时器功能或逻辑功能, 从而用同一个传感器满足多种应用需求。

#### 2.3.2 IO-Link 模式

IO-Link 是一种标准化 IO 技术,被全世界公认为国际标准 (IEC 61131-9)。 该技术如今被视为工业自动化环境中传感器和致动器的"USB 接口"。 当传感器连接到一个 IO-Link 端口时, SCTL55 或 IO-Link 主站会向传感器发送唤醒请求 (唤醒脉冲), 传感器 则自动切换为 IO-Link 模式:然后,主站与传感器之间的点对点双向通信自动开始。 IO-Link 通信仅需要最大长度为 20 m 的标准 3 线非屏蔽电缆。

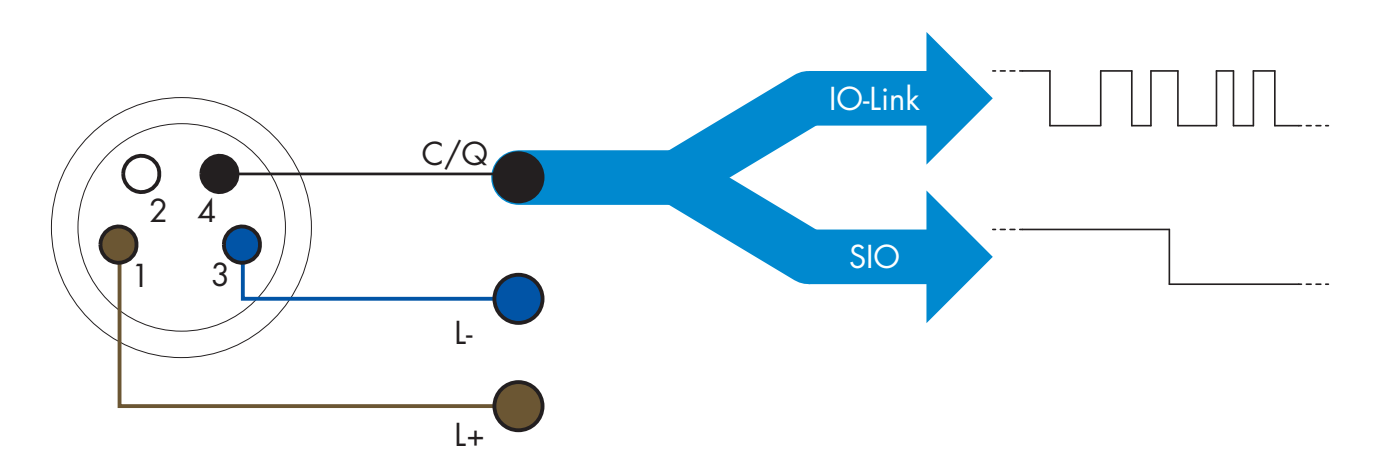

IO-Link 通信通过开关和通信电缆(开关状态和数据通道 C/Q 相组合)针脚 4 或黑色线的 24 V 脉冲调制标 准 UART 协议进行。

- 例如,一个 M12 4 针脚公头具有:
	- 正电源: 针脚 1, 棕色
	- 负电源: 针脚 3, 蓝色
	- 数字输出 1: 针脚 4, 黑色
	- 数字输出 2: 针脚 2. 白色

LD30EPBRxxBPxxIO 传感器的传输速率为 38.4 kBaud (COM2)。

一旦连接到 IO-Link 端口,主系统就能够远程访问传感器的所有参数和高级功能,从而能够在工作期间更改 设置和配置,并且启用温度警告、温度警报和过程数据等诊断功能。

有了 IO-Link, 用户可以查看已连接的设备的制造商信息和部件号(服务数据), 从 V1.1 开始。有了数据存 储功能,用户可以更换设备并将旧设备中存储的所有信息自动传输到更换后的设备。 访问内部参数让用户能够查看传感器的运行状况,例如通过读取内部温度。 事件数据让用户能够获得错误、警报、警告或通信问题等诊断信息。 传感器与主系统之间有两种彼此无关的不同通信类型: 周期性,适用于过程数据和值状态 - 这些数据周期性交换。

- 
- 非周期性,适用于参数配置、识别数据、诊断信息和事件
	- (例如错误消息或警告)- 可以根据要求交换这些数据。

**7**

#### 2.3.3. 过程数据

默认情况下,过程数据显示以下参数为活动:16 位模拟值、开关输出 1 (SO1) 和开关输出 2 (SO2)。 以下参数设置为非活动: SSC1, SSC2, TA, SC, DA1, DA2, AFO1. 然而,通过更改过程数据配置参数,用户还可以决定启用非活动参数的状态。这样一来,用户就可以同时在 传感器中观察到多个状态。 可以配置过程数据。 参见2.5.3。 过程数据配置。

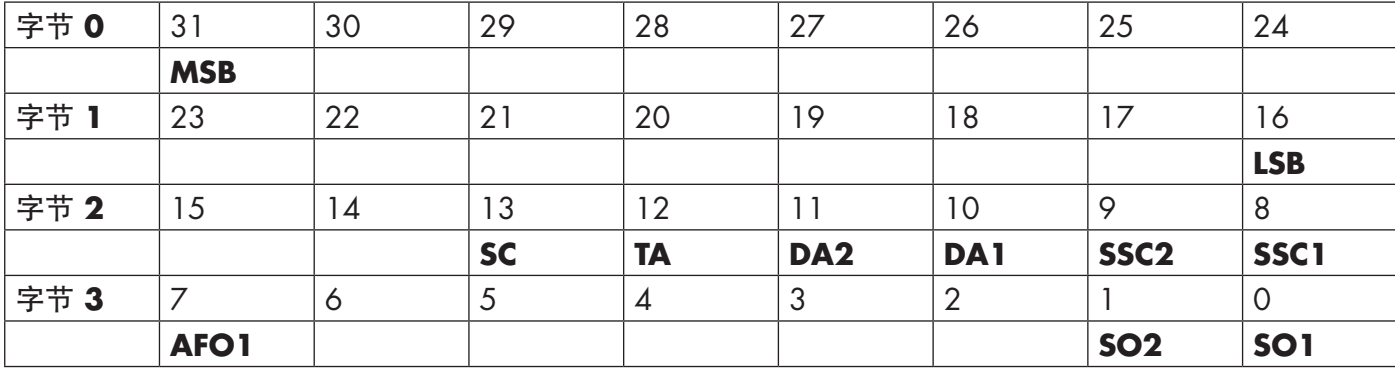

4 字节

模拟值 16…31 (16位)

#### 2.4 输出参数

传感器测量七种不同的物理值和五种应用功能。用户可以单独调节这些值并用作开关输出 1 或 2 的源, 除此 之外可以为 SO2 选择外部输入。选择这些源之一后,用户可以按照下方开关输出设置中所示的七个步骤,通 过 SCTL55 或 IO-Link 主站来配置传感器的输出。

一旦传感器与主系统断开连接,它将切换为 SIO 模式并保持最后的配置设置。

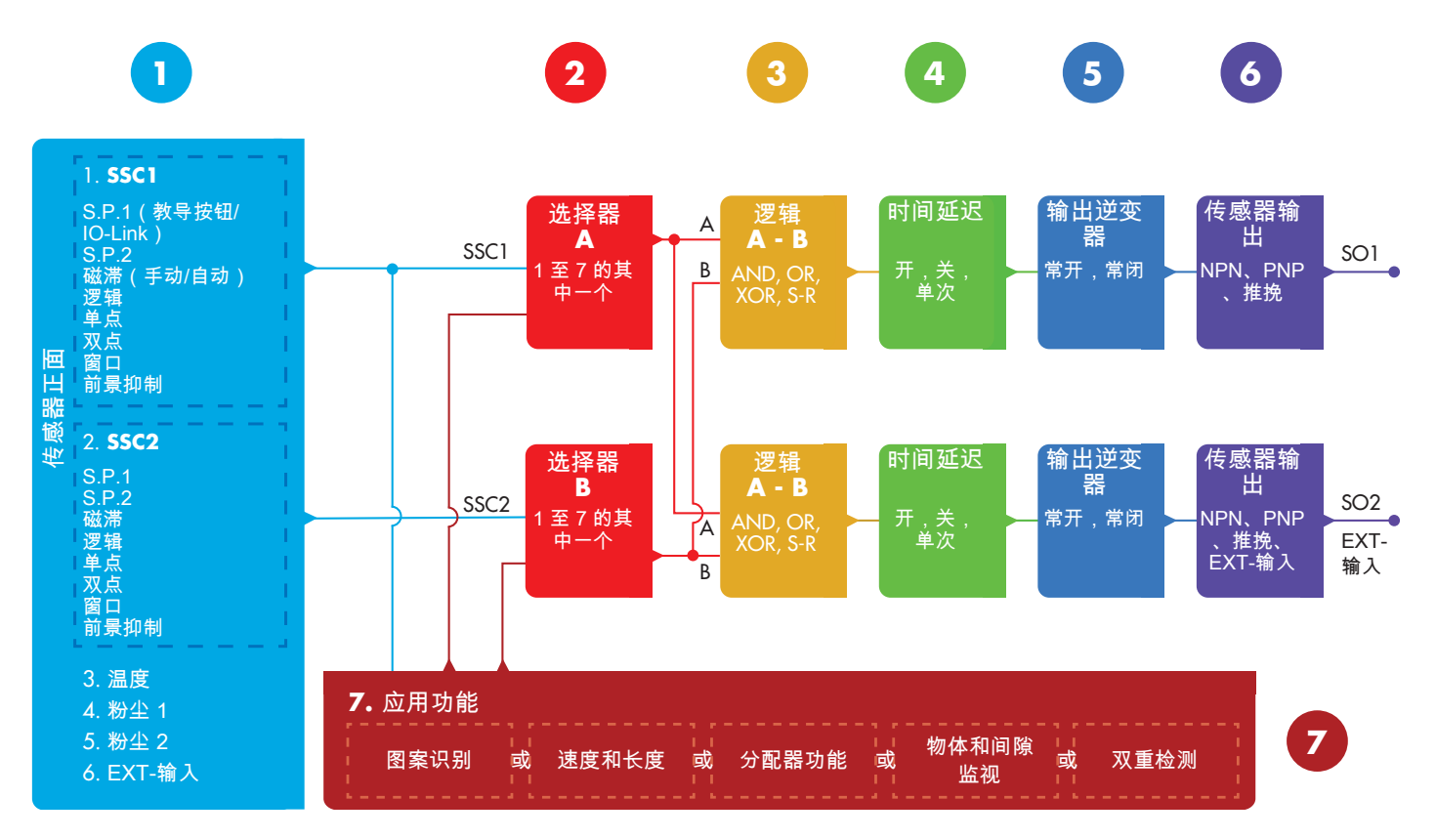

### <span id="page-7-0"></span>**CHN**

Rev.00 - 09.2023 | MAN LD30EPBR IO-Link CHN | © 2023 | CARLO GAVAZZI Industri

<span id="page-8-0"></span>2.4.1. 传感器正面

背景/前景抑制传感器向目标发射红色激光,然后测量从目标反射的光的位置。如果测量的位置值等于或小 于目标的预定位置,传感器将改变输出状态。测量的感应距离基本不受目标颜色的影响。

#### 2.4.1.1. SSC (开关信号通道)

对于传感器表面前的物体的存在(或不存在)检测,可以使用以下设置:SSC1 或 SSC2。设定值可设置 为

LD30EPBR10: 20 … 125 mm\*

LD30EPBR30: 20 … 325 mm\*

LD30EPBR60: 20 … 625 mm\*

\* 不建议使用超过最大值 100、300 和 600 mm 的设置,具体取决于传感器类型,但在最佳条件下(环境光 环境和 EMC 噪音等),可将该距离设置为更高的值。

#### 2.4.1.2. 开关点模式:

每个 SSC 通道都可以在 4 种模式下运行,开关点模式可用于创建更高级的输出行为。 用户可以为 SSC1 和 SSC2 的开关行为选择以下开关点模式。

#### 禁用

用户可以单独禁用 SSC1 或 SSC2,但是如果在输入选择器中选中了它,这样还会禁用输出(逻辑值将 始终为"0")。

#### 单点模式

当距离超出设定值 SP1 中定义的阈值时,开关信息将随上升或下降的距离发生变化,同时考虑磁滞。

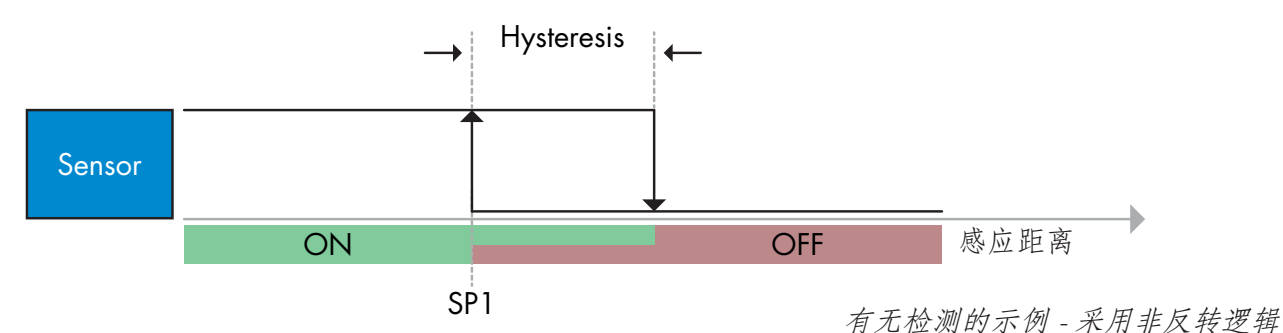

#### 双点模式

当测量距离超出设定值 SP1 中定义的阈值时,开关信息将发生变化。这种变化只有在测量距离减小时才 会发生。当测量的距离超出设定值 SP2 中定义的阈值时,开关信息将发生变化。这种变化只有在测量距 离增加时才会发生。此情况下不考虑磁滞。

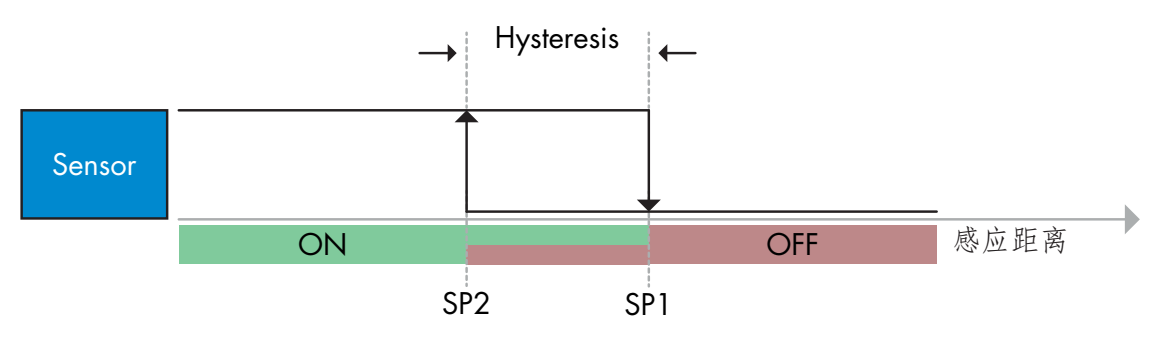

有无检测的示例 - 采用非反转逻辑

#### 窗口模式

当测量的距离超出设定值 SP1 和设定值 SP2 中定义的阈值时,开关信息将随增加或减少的测量距离发生 变化,同时考虑磁滞。

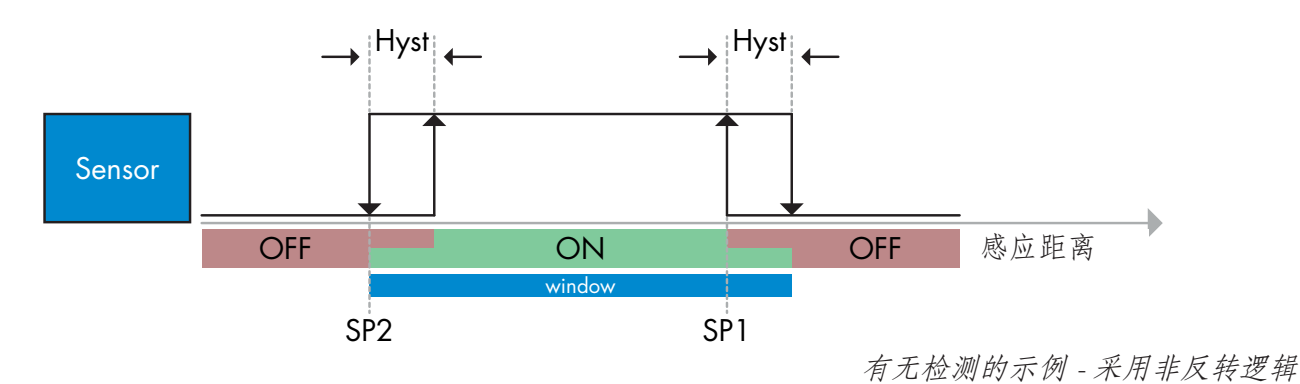

#### 前景抑制模式

在前景抑制模式下,传感器检测背景和传感器之间的物体。 传感器预计会检测背景,但如果来自背景的反射受阻,则传感器无法对其进行检测,随后会切换状态。

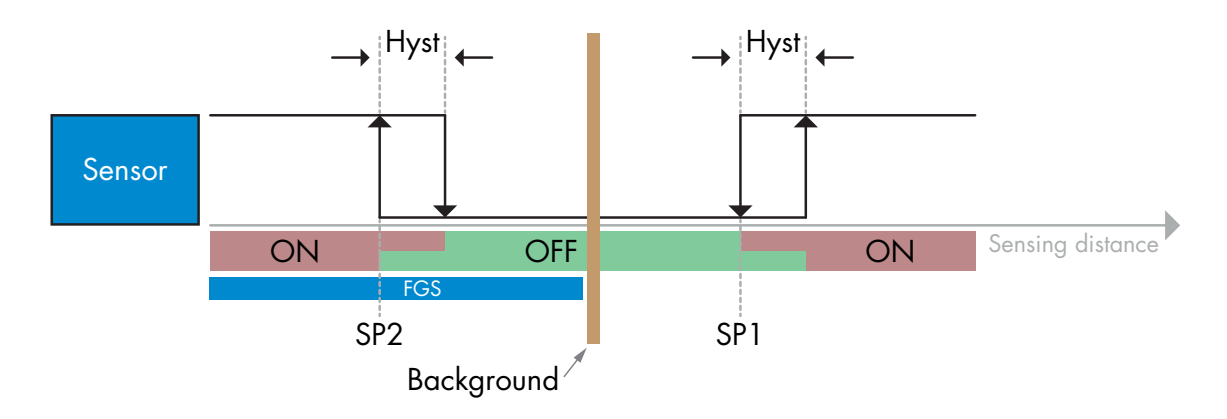

有无检测的示例 - 采用非反转逻辑

2.4.1.3. 磁滞设置 SSC1 可将磁滞设置为手动、标准自动或精细自动,而 SSC2 只能将磁滞设置为手动。SP1 和 SP2 的磁滞 以 mm 为单位进行设置。 备注:选择教导按钮时,默认磁滞为"精细自动"。

手动磁滞: 选择手动磁滞后,磁滞的更改范围为 LD30EPBR10: 1.0 … 125.0 mm LD30EPBR30: 1.0 … 325.0 mm LD30EPBR60: 1.0 … 625.0 mm 对于不需要自动磁滞的应用,可以手动配置磁滞。这一功能使传感器的用途更加广泛。 备注:选择低于自动磁滞的磁滞时,必须特别注意应用。

<span id="page-9-0"></span>**10**<br>10

#### <span id="page-10-0"></span>标准自动磁滞:

标准自动磁滞会保证大多数应用稳定运行。磁滞参照 SP1/SP2 计算, 实际值可以通过参数"SSC1 自动磁 滞"读取,通常为 LD30EPBR10: 7 mm LD30EPBR30: 20 mm LD30EPBR60: 40 mm

#### 精细自动磁滞:

精细自动磁滞设置是将磁滞设为最小,经优化适用于背景附近的检测。磁滞参照 SP1/SP2 计算,实际值 可以通过参数"SSC1 自动磁滞"读取,通常为 LD30EPBR10: 7 mm LD30EPBR30: 20 mm LD30EPBR60: 40 mm

#### 2.4.1.4. 背景抑制、前景抑制和双重检测模式

#### 背景抑制:

背景抑制传感器 (BGS) 可防止检测到超出设定距离的物体。 根据接收到的光的位置和信号强度,检测到设定距离内的物体。 传感器使用反射光的位置进行检测,检测能力基本不受物体颜色的影响。 暗黑色物体或闪亮物体会将激光反射到远离传感器的地方,因此无法被检测到。 BGS 传感器不需要物理背景就可以工作。

#### 前景抑制:

前景抑制传感器 (FGS) 需要背景作为参考目标。如果传感器无法识别背景, 则必须有一个物体存在, 该物 体会;

- 将激光发送回传感器,但检测到的距离比背景的距离要短。
- 吸收激光,使光无法反射回传感器,例如暗黑色物体。
- 使激光发生偏转,使光无法被传感器接收,例如高反射物体。

如果高反射物体的反射光因物体移动而被短暂检测到,则可加装一个打开定时器以保持输出稳定。。 FGS 传感器需要物理背景才可以工作

#### 双重检测:

双重检测功能 (DD) 的基础是 FGS 功能与漫反射传感器的结合。 与 BGS 传感器一样, 此功能需要背景作为 参考目标,其中到背景的距离以及反射光强度确定了背景的预期条件。如果传感器无法识别背景,则必定 存在一个物体,该物体会:

- •改变从背景、纯黑或闪亮物体处接收到的光的位置
- •改变背景反射的光强度,例如透明 PET 瓶
- •改变位置和强度的组合

**CHN** 

#### 2.4.1.5. 粉尘警报 1 和粉尘警报 2

最小过量增益用于粉尘警报级别,并被设置为 SSC1 和 SSC2 的共同值。如果测得的过量增益值低于最小 过量增益,粉尘报警将在 预设时间后处于活动状态。 请参见 2.5.10 过量增益。

#### 2.4.1.6. 温度警报 (TA)

传感器一直监控内部温度。使用温度警报设置,如果超出温度阈值,用户可以收到传感器的警报。 请参见章节 2.5.5。 可以设置两个独立的温度警报设置,其中一个用于最高温度警报,另一个用于最低温度警报。 用户可以通过非周期性 IO-Link 参数数据来读取传感器的温度。

#### 注意!

<span id="page-11-0"></span> $rac{1}{2}$ 

由于内部加热,传感器测量的温度将始终高于环境温度。 环境温度与内部温度之间的差异受到应用中传感器安装方式的影响。传感器安装在金属支架中的差异将小 于安装在塑料支架中的差异。

#### 2.4.1.7. 外部输入

用户可将输出 2 (SO2) 配置为外部输入,从而允许将外部信号送入传感器,此输入可以来自第二个传感器 或 PLC 或者直接来自机器输出。

### **2**

#### 2.4.2. 输入选择器

此功能块让用户能够选择任何从"传感器正面"到通道 A 或 B 的信号。 通道 A 和 B: 可以从 SSC1、SSC2、粉尘警报 1、粉尘警报 2、水滴警报 1、水滴警报 2、温度警报和外部输 入中选择。

### **3**

#### 2.4.3. 逻辑功能块

在逻辑功能块中,用户可以向输入选择器中的选定信号直接添加逻辑功能,而不使用 PLC - 从而使分散式决 策成为可能。

可用的逻辑功能为:AND、OR、XOR、SR-FF。

AND 功能

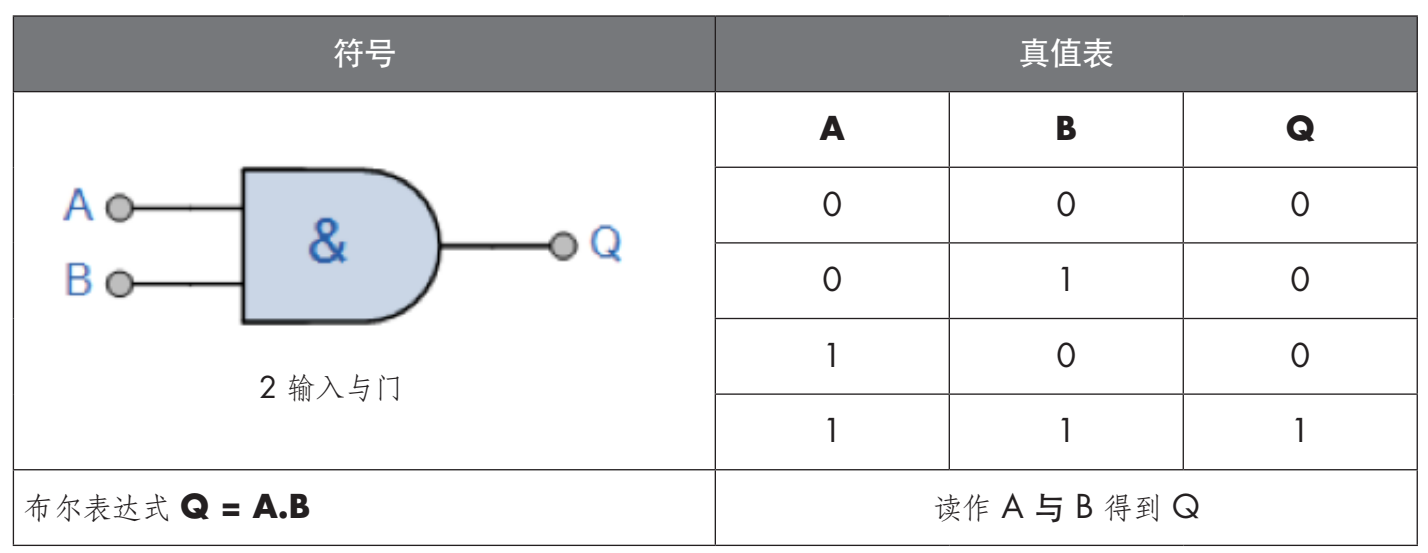

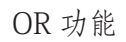

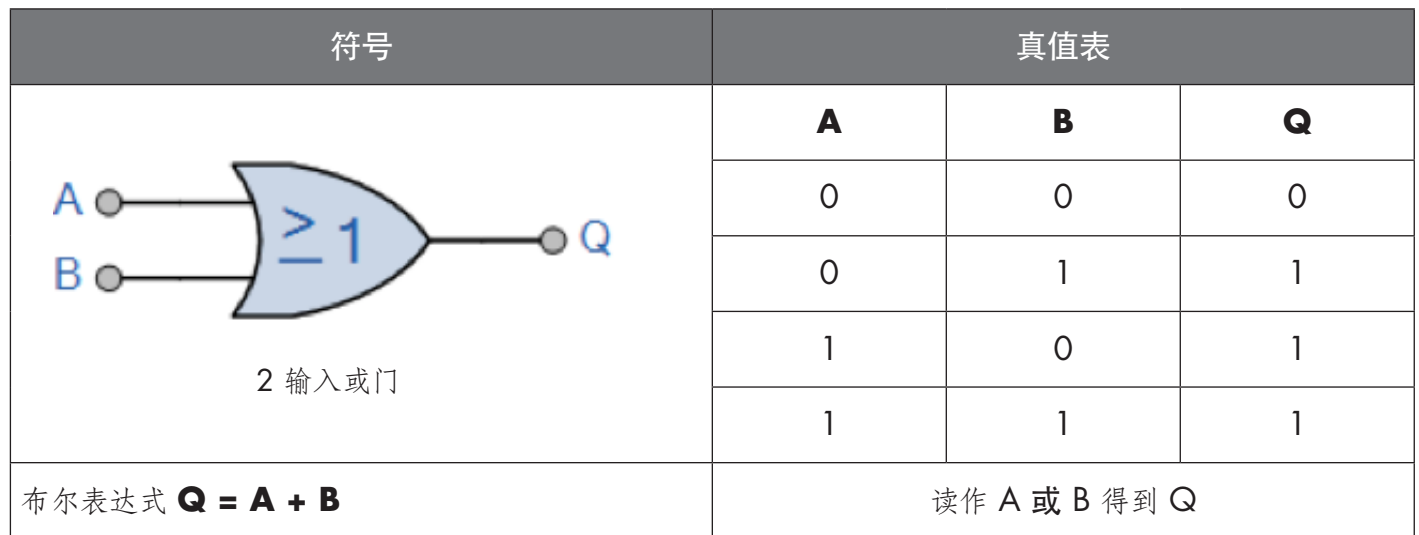

XOR 功能

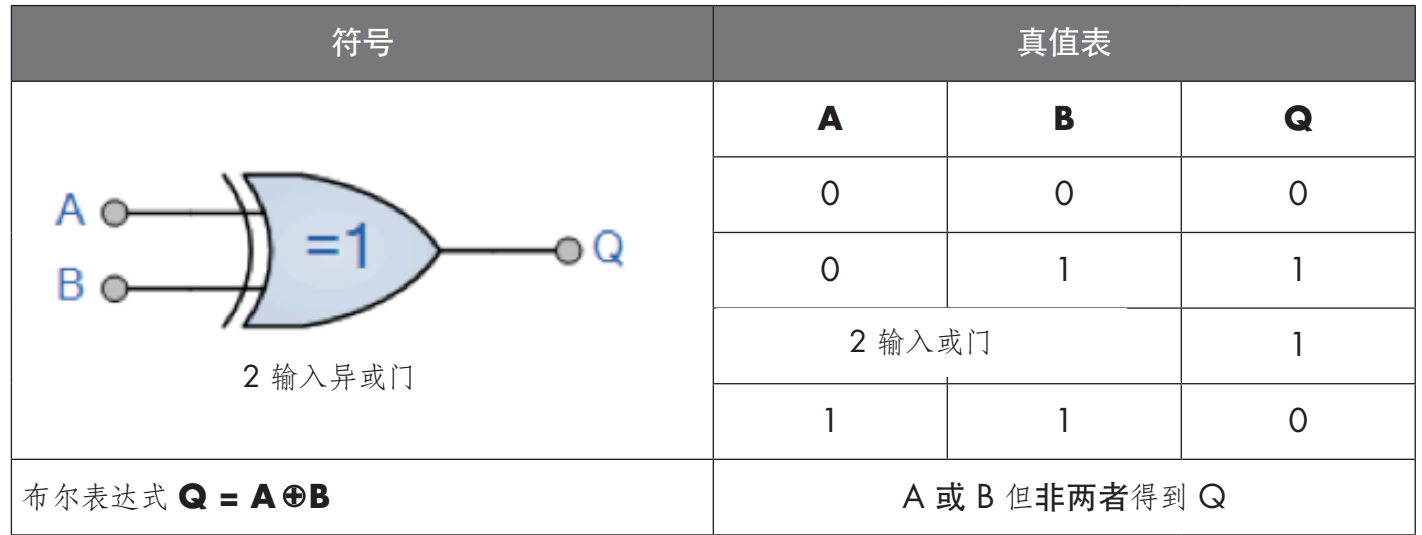

"有门 SR-FF"功能

该功能专门用于:例如,只需使用两个相互连接的传感器,就可以根据相邻的进料器或受料器的填充状态为 缓冲输送机提供启动或停止信号。

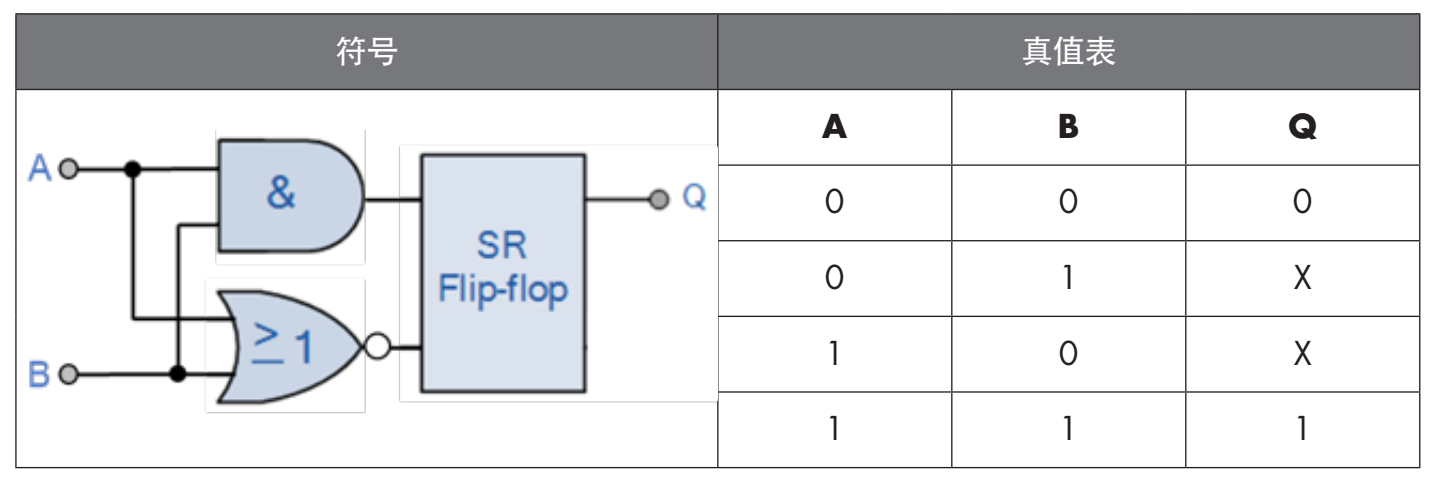

X - 输出无任何变化。

### **4**

<span id="page-13-0"></span> $rac{1}{2}$ 

#### 2.4.4. 定时器 (可以为 Out1 和 Out2 单独设置)

定时器让用户能够通过编辑 3 个定时器参数来引入不同的定时器功能:

- 定时器模式
- 定时器标度
- 定时器值

#### 2.4.4.1. 定时器模式

选择开关输出中引入的定时器功能类型。可以选择以下任一功能:

#### 2.4.4.1.1. 禁用

无论定时器标度和定时器延迟的设置如何,此选项都将禁用定时器功能。

#### 2.4.4.1.2. 打开延迟 (T-on)

在实际传感器驱电之后生成开关输出的激活,如下图所示。

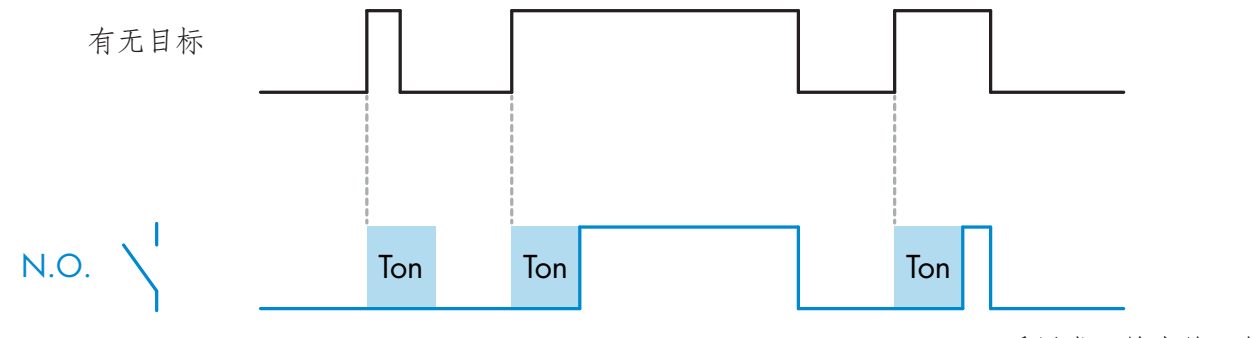

采用常开输出的示例

#### 2.4.4.1.3. 关闭延迟 (T-off)

与在传感器前面移走目标的时间相比,开关输出的取消激活将延迟,如下图所示。

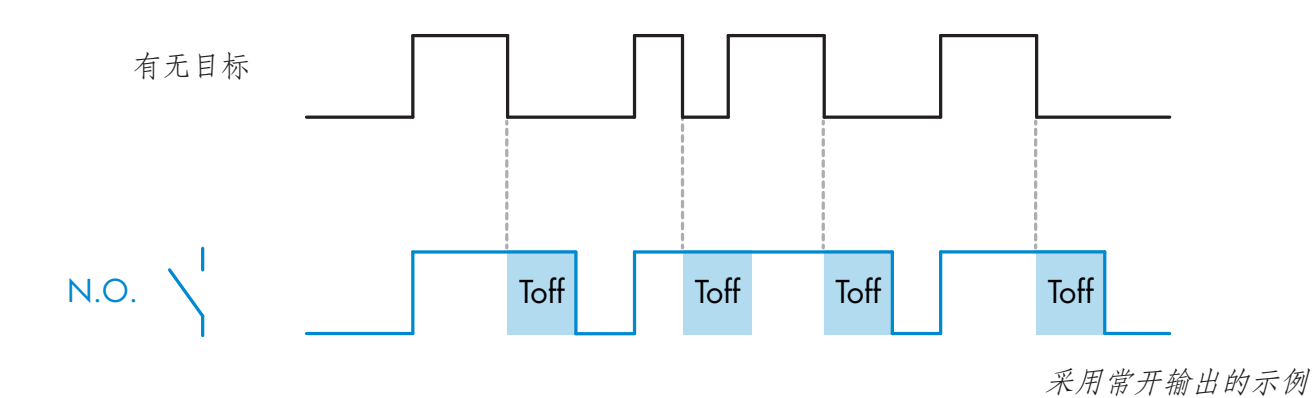

**14**<br>14  $14$ 

#### <span id="page-14-0"></span>2.4.4.1.4. 开延迟和关延迟(T-on 和 T-off)

选中时,T-on 和 T-off 延迟都将应用到开关输出的生成。

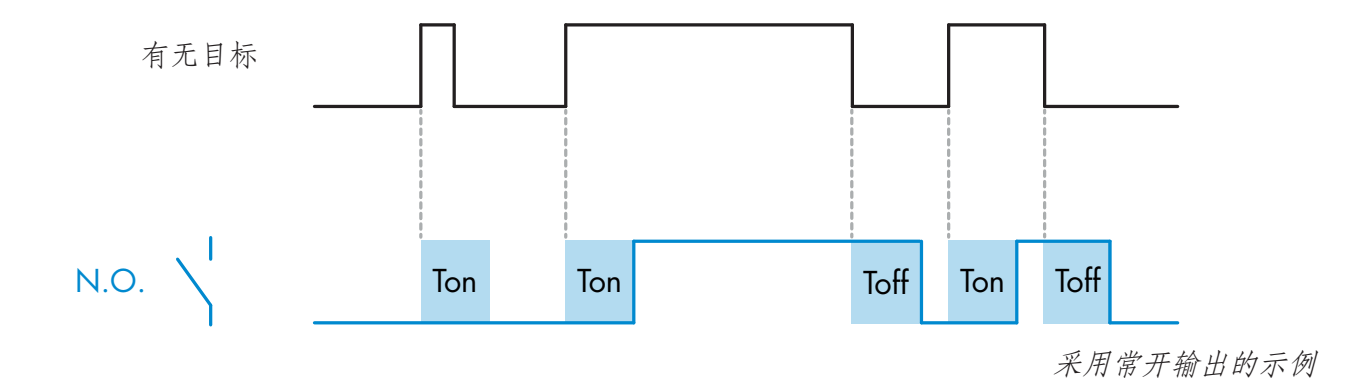

#### 2.4.4.1.5. 单次上升沿

每当在传感器前面检测到目标时,开关输出都将在检测的上升沿生成恒定长度的脉冲。请参见下图。

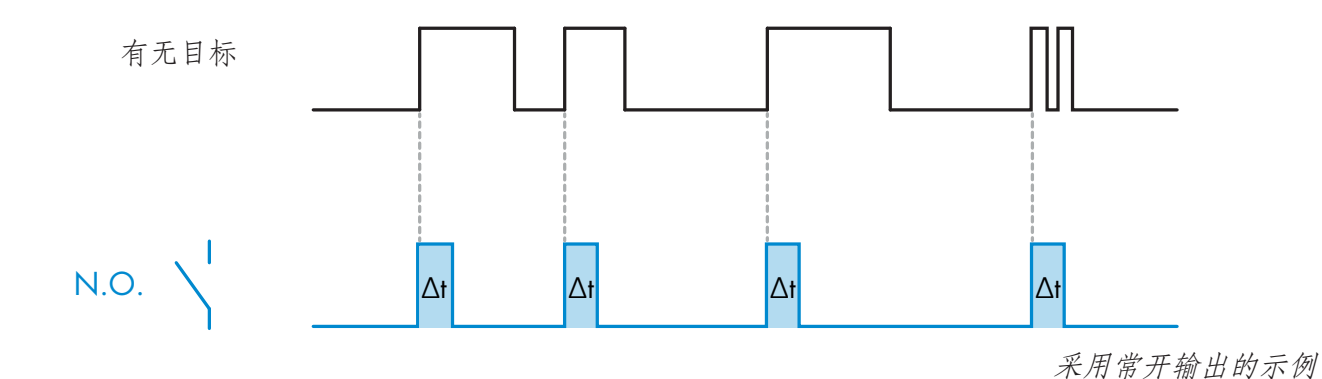

<sup>2.4.4.1.6.</sup> 单次下降沿

类似于单次上升沿模式的功能,但在此模式下,开关输出在激活的下降沿发生变化,如下图所示。

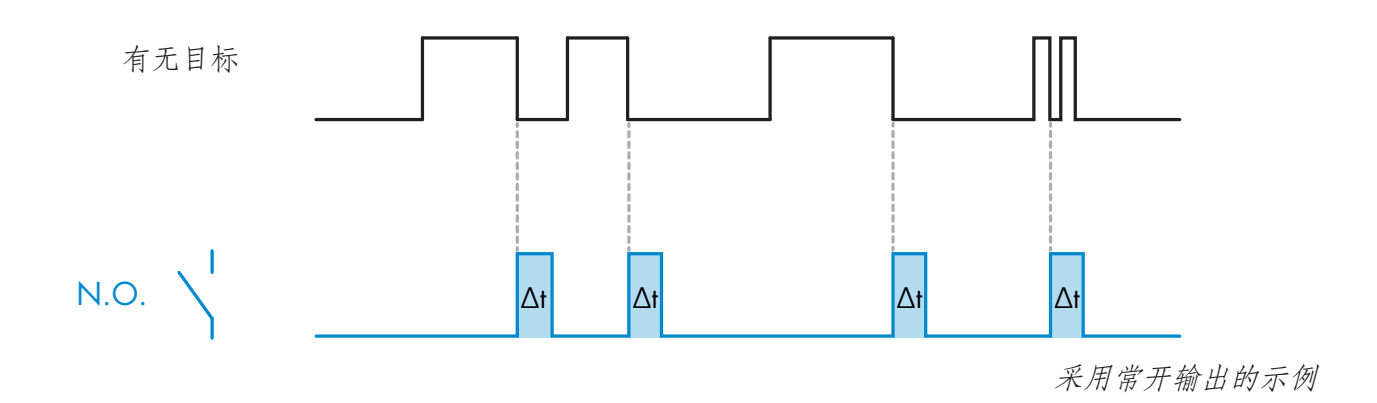

CHN

#### <span id="page-15-0"></span>2.4.4.2. 定时器标度

参数定义定时器延迟中指定的延迟应为毫秒、秒还是分钟

#### 2.4.4.3. 定时器值

参数定义延迟的实际持续时间。延迟可以设置为 1 和 32 767 之间的任意整数值

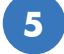

#### 2.4.5. 输出逆变器

此功能让用户能够在常开与常闭之间反转开关输出的工作。

#### 建议功能!

将位于 SO1 的 64 (0x40) 子索引 8 (0x08) 和 SO2 的 65 (0x41) 子索引 8 (0x08) 下的参数中的建议功 能添加到传感器的逻辑功能或定时器功能之后,不会对这些功能产生任何负面影响。

#### 警告!

建议不要使用位于 SSC1 的 61 (0x3D) 子索引 1 (0x01) 和 SSC2 的 63 (0x3F) 子索引 1 (0x01) 下的开 关逻辑功能,因为它们会对逻辑功能或定时器功能产生负面影响,例如,使用此功能会在为 SSC1 和 SSC2 (并非仅为 SO1 和 SO2)添加该功能时将开延迟转变为关延迟。

### **6**

#### 2.4.6. 输出阶段模式

在此功能块中,用户可以选择开关输出是否应运行为:

- SO1: 已禁用、NPN、PNP 或推挽配置。
- SO2: 已禁用、NPN、PNP、推挽、外部输入(高电平有效/下拉)、外部输入(低电平有效/上拉)或 外部教导输入 (高电平有效)。

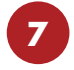

#### 2.4.7. 应用功能

只能通过 IO-Link 选择 5 种独特的应用功能。

- 双重检测 。
- 速度和长度。
- 图案识别。
- 分配器。

• 物体和间隙监视。

所有应用功能的出厂设置均为禁用。

#### 2.4.7.1. 双重检测

双重检测传感器用作前景抑制传感器与漫反射传感器的组合。 此传感原理可评估位置变化以及接收到的 光的强度。

教导背景时,将位置和光强度的检测窗口设置为位置的 +/-75% 和接收到的光强度的 +/-75%。

- 如果接收到的光落在绿色框的边界之内(见下文),则视为参考背景信号。
- 如果接收到的信号落在绿色框边界之外,则视为物体。

<span id="page-16-0"></span>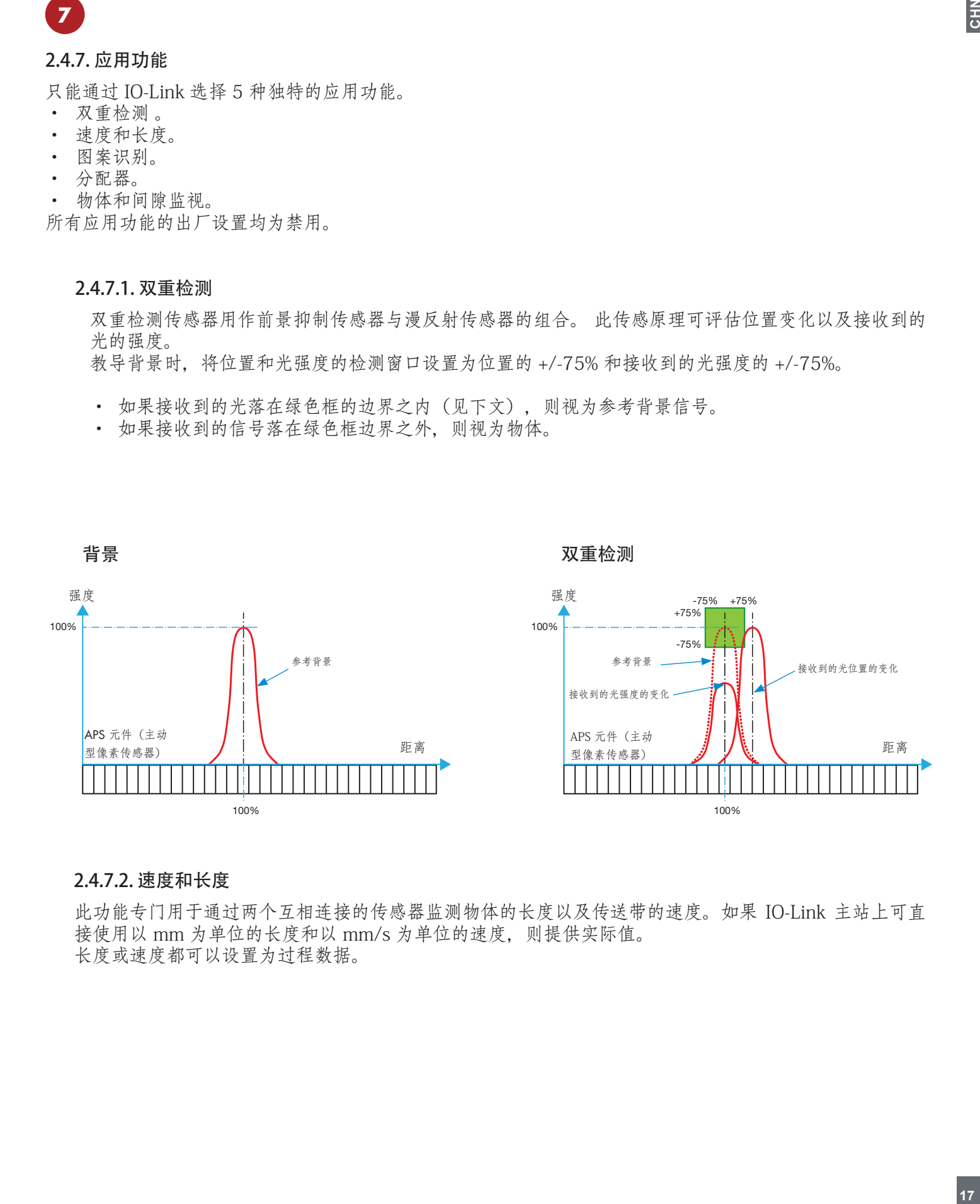

#### 2.4.7.2. 速度和长度

此功能专门用于通过两个互相连接的传感器监测物体的长度以及传送带的速度。如果 IO-Link 主站上可直 接使用以 mm 为单位的长度和以 mm/s 为单位的速度,则提供实际值。 长度或速度都可以设置为过程数据。

 $17$ 

#### <span id="page-17-0"></span>2.4.7.2.1. 条件

该功能需要两个传感器:一个触发传感器和一个主传感器。

#### 2.4.7.2.2. 速度和长度 – 设置步骤

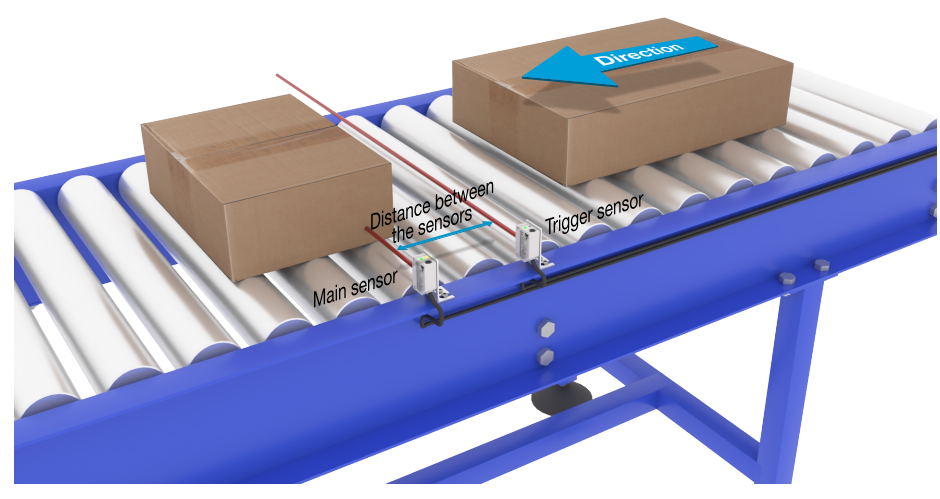

扳机与主传感器对准

#### 传感器准备

- 1) 在输送机上安装两个传感器,相互距离可设为 100 mm
- 2) 将这两个传感器连接到 SCTL55 或 IO-Link 主站
- 3) 上传 SCTL55 或 IO-Link 主站中的 IODD 文件
- 4) 接通传感器的电源
- 5) 使用 SCTL55 或 IO-Link 主站将传感器恢复为出厂设置。
- 6) 对准两个传感器,使光束相互平行并瞄准目标。
- 7) 调整传感器的灵敏度,以对物体进行可靠的检测。 (黄色 LED 灯必须保持常亮,而绿色 LED 灯亮起则表示稳定开启和 IO-Link 模式)

#### IO-Link 参数设置 (请参见章节 7.2.6.1. 中的"数据范围"选项)

- 8) 触发传感器:
	- (物体先到达触发传感器)
	- a) 在 SCTL55 或 IO-Link 主站中选择"速度和长度"; 菜单"参数"->"应用功能"
	- b) 选择"传感器角色"、"触发传感器"
	- c) 已为触发传感器完成 IO-Link 参数设置
- 9) 主传感器:
	- (计算速度和长度并通过 IO-Link 提供数据)
	- a) 将传感器重置为"恢复出厂设置"
	- (如果已在第 5 点中执行,则可以跳过此步骤)。
		- b) 在 SCTL55 或 IO-Link 主站中选择"速度和长度"; 菜单"参数"->"应用功能"
		- c) 选择"传感器角色"、"主传感器"。
		- d) 在"速度和长度测量主传感器"->"传感器之间的距离"菜单中 输入两个传感器之间的距离 [mm]。
		- e) 如果需要, 应在"过程数据配置"->"模拟值"下的"观察菜单"中的"过程数据"中选择"物 体长度"或"物体速度"。
			- i. 物体长度将以 [mm] 为单位进行显示
			- ii. 物体速度将以 [mm/s] 为单位进行显示
- 10) 将触发传感器的传感器输出准备针脚 2 连接到主传感器的输入针脚 2
- 11) 速度和长度功能现已准备就绪。
- 注意!在测量期间,输送机速度的变化可能会影响结果。

#### <span id="page-18-0"></span>2.4.7.3. 图案识别

图案识别功能用于验证所制造的零件是否有预期的所有孔洞或螺纹,以及零件是否按照规格制造。 可以将零件的图案记录到传感器中,然后将随后的零件与预先记录的图案进行比较。 如果图案匹配,则传感器将以独立操作或通过 IO-Link 主站以正信号或命令做出响应 图案最多包含 20 条边缘、10 个孔洞或 10 条螺纹。 如果要检测多个图案,则可以将多个主传感器连接到单个触发传感器。

#### 2.4.7.3.1. 条件

该功能需要两个传感器:一个触发传感器和一个主传感器,但是如果必须同时检查一个以上的图案,则 可以将多个主传感器连接到触发传感器。

#### 2.4.7.3.2. 图案识别 – 设置步骤

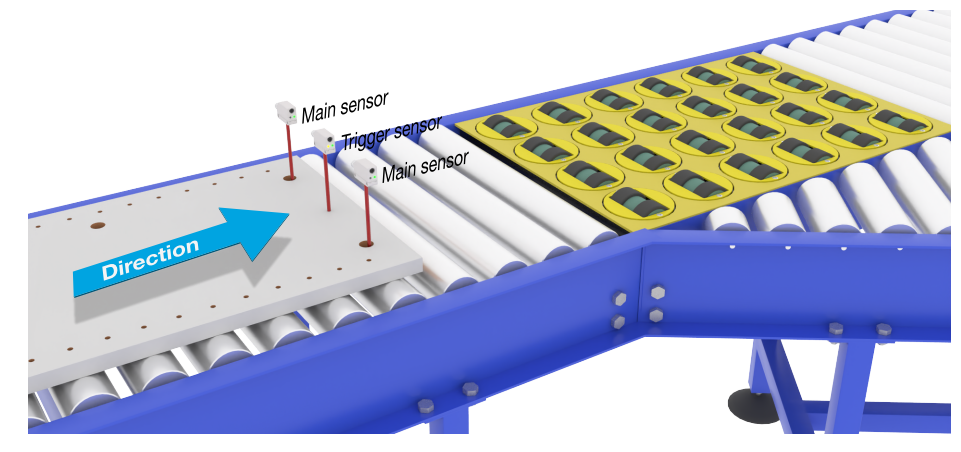

扳机与主传感器对准

#### 传感器准备

- 1) 将两个传感器串联安装在输送机上,使物体能同时到达两个传感器。
- 2) 将这两个传感器连接到 SCTL55 或 IO-Link 主站
- 3) 上传 SCTL55 或 IO-Link 主站中的 IODD 文件
- 4) 接通传感器的电源
- 5) 使用 SCTL55 或 IO-Link 主站将传感器恢复为出厂设置。
- 6) 对准两个传感器,以便光束能同时检测目标的边缘。
- 7) 必须安装触发传感器,以检测目标在哪个位置最宽。
- 8) 必须安装主传感器,以检测包含要检查的图案的螺纹或孔洞
- 9) 调整传感器的灵敏度,以对目标进行可靠的检测。 (黄色 LED 灯必须保持常亮, 而绿色 LED 灯亮起则表示稳定开启和 IO-Link 模式)

#### IO-Link 参数设置 (请参见章节 7.2.6.2. 中的"数据范围"选项)

10) 触发传感器:

- a) 在 SCTL55 或 IO-Link 主站中选择"图案识别"; 菜单"参数"->"应用功能"
- b)选择"传感器角色"、"触发传感器"
- c) 已为触发传感器完成 IO-Link 参数设置
- 11) 主传感器:
	- a) 在 SCTL55 或 IO-Link 主站中选择"图案识别"; 菜单"参数"->"应用功能"
	- b)选择"传感器角色"、"主传感器"。
	- c) 在菜单"图案识别设置"->"超时"中为最大评估时间输入超时值,介于 1 至 60 秒之间(默认 值为 60 秒)。
	- d)在菜单"图案识别设置"->"公差"中,如果以 0/00(千分率)为单位的图案的设置值介于 1 和 200 0/00 之间(默认值为 50 0/00),则输入公差
- 12) 将触发传感器的传感器输出准备针脚 2 连接到主传感器的输入针脚 2

E

#### <span id="page-19-0"></span>教导图案

- 13) 激活"教导图案"命令以开始学习图案
- 14) 以稳定的速度移动目标,使其完全通过两个传感器
	- 注意!在测量期间,输送机速度的变化可能会影响结果。
- 15) 传感器响应:
	- a) "图案识别结果"->"参考图案"中的"已保存图案"
	- b) "图案识别结果"-> "图案边缘个数"中的"例如 12" (计算图案目标的前缘和后缘)。
	- c) 每个边缘以 ms 为单位从完整目标的前缘开始保存,并可在"观察"菜单中找到。 与新图案比较时,将边缘作为完整目标的百分比值进行标准化。 这样确保可在各种恒定的速度下识别图案。
- 16) 图案可以在 SCTL55 或 IO-Link 主站中作为项目保存,稍后再发送回传感器以检测这个已保存的特 定图案。
- 17) 图案识别功能现已准备就绪。
- 18) 再次以稳定的速度移动目标,使其完全通过两个传感器
- 19) 传感器对功能做出响应 a) "图案识别结果" -> "上一个图案的边缘个数"中的"例如 12"
- 20) "图案识别结果"->"图案识别状态"中的"图案匹配"

#### 独立功能 SIO 模式

21) 断开传感器与 SCTL55 或 IO-Link 主站的连接,并将针脚 4 连接到分散式塔灯或正常/故障的传送带 22) 一旦检测到有效图案,针脚 4 输出将以 1 秒脉冲做出响应。

#### 多个图案

仅使用一个触发器传感器和多个主传感器,就可以在同一目标上同时检测到多个图案,每个主传感器都 会对单个图案作出响应。

#### 2.4.7.4. 分配器功能

此功能允许用户在更改输出之前设置要执行的计数值。默认情况下, 此值设置为 1, 每次激活都会导致输 出发生变化。如果将此值设置为较高值(例如 10),则传感器将每 10 次检测进行一次输出,并对物体 后缘进行计数。在下面的应用示例中,传感器必须在检测到 8 个产品后给出一个信号。传感器输出将指 示"纸箱已满",新纸箱将移动到主输送机的前面。可以通过预先配置为外部复位按钮的 SO2 手动将计 数器复位。

#### 2.4.7.4.1. 条件

此功能只需要使用一个传感器。

<span id="page-20-0"></span>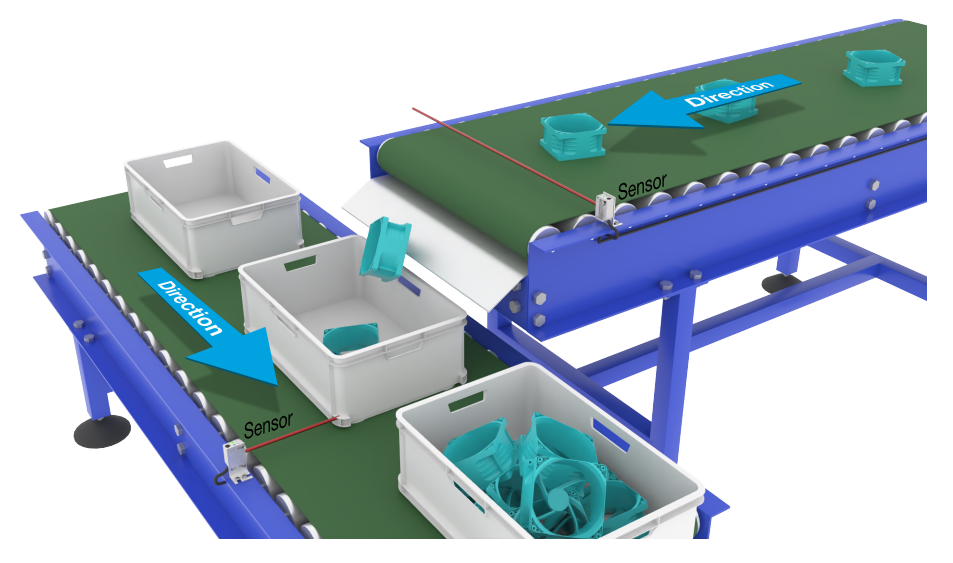

传感器对准

#### 传感器准备

- 1) 将传感器安装在输送机上,使在后缘检测到的目标落入纸箱中。
- 2) 将传感器连接到 SCTL55 或 IO-Link 主站
- 3) 上传 SCTL55 或 IO-Link 主站中的 IODD 文件
- 4) 接通传感器的电源
- 5) 使用 SCTL55 或 IO-Link 主站将传感器恢复为出厂设置。
- 6) 对准传感器,使光束可以检测到目标。
- 7) 调整传感器的灵敏度,以对目标进行可靠的检测。 (黄色 LED 灯必须保持常亮,而绿色 LED 灯亮起则表示稳定开启和 IO-Link 模式)

#### IO-Link 参数设置(请参见章节 7.2.6.3. 中的"数据范围"选项)

- 8) 在 SCTL55 或 IO-Link 主站中选择"分配器";菜单"参数"->"应用功能"
- 9) 在菜单"分配器和计数器"->"计数器限值"中输入计数器值,介于 1 至 65 535 之间 (默认值为 1)
- 10) 如果需要预设值,可以在菜单"分配器和计数器"->"预设计数器值"进行设置,介于 0 至 65 535 之间(默认值为 0)

#### 2.4.7.5. 物体和间隙监视

此功能专门用于监测传送带上物体的长度和下一个物体之间的间隙是否在一定范围内。 如果物体尺寸过小,物体互相重叠,或者两个物体之间的间隙对于后续过程来说过小,则独立传感器将发 出信号。

#### 2.4.7.5.1. 条件

此功能只需要使用一个传感器。

<span id="page-21-0"></span>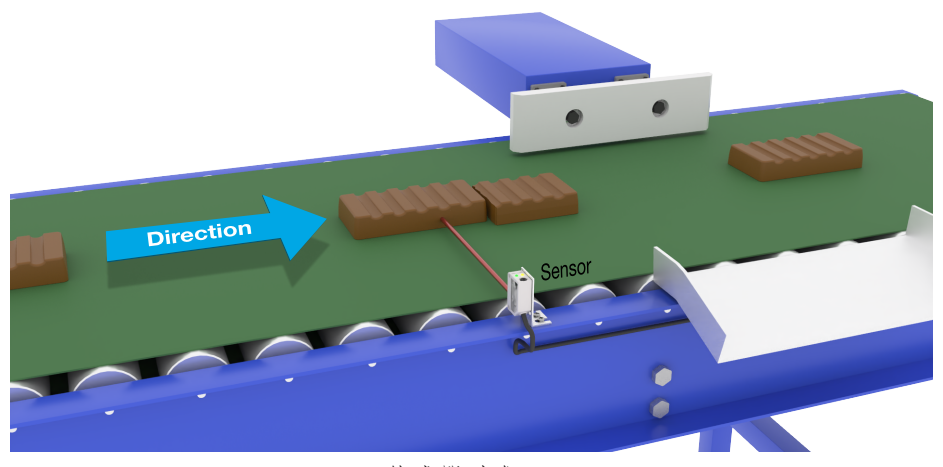

传感器对准

#### 传感器准备

- 1) 将传感器安装在输送机上所需的位置。
- 2) 将传感器连接到 SCTL55 或 IO-Link 主站。
- 3) 上传 SCTL55 或 IO-Link 主站中的 IODD 文件。
- 4) 接通传感器的电源。
- 5) 使用 SCTL55 或 IO-Link 主站将传感器恢复为出厂设置。
- 6) 对准传感器,使光束瞄准要检测的目标。
- 7) 调整传感器的灵敏度,以对目标进行可靠的检测。 (黄色 LED 灯必须保持常亮,而绿色 LED 灯亮起则表示稳定开启和 IO-Link 模式)

#### IO-Link 参数设置 (请参见章节 7.2.6.4. 中的"数据范围"选项)

- 8) 在 SCTL55 或 IO-Link 主站中选择"物体和间隙监视";菜单"参数"->"应用功能"。 9) 物体时间:
	- a) 在菜单"物体和间隙监视"->"物体最小时间"输入目标出现的最短时间, 介于 10 至 60 000 ms(默认值为 500 ms)之间,例如 130 ms。
		- 可以从"物体和间隙监视"->"物体时间"中读取物体时间作为辅助。
		- b)在菜单"物体和间隙监视"->"物体最小时间"输入目标出现的最长时间, 介于 10 至 60 000 ms (默认值为 500 ms) 之间, 例如 150 ms。

可以从"物体和间隙监视"->"物体时间"中读取物体时间作为辅助。

- 10) 间隙时间:
	- a) 在菜单"物体和间隙监视"->"物体最小时间"输入间隙出现的最长时间, 介于 10 至 60 000 ms(默认值为 500 ms)之间,例如 110 ms。

可以从"物体和间隙监视"->"间隙时间"中读取物体时间作为辅助。

b)在菜单"物体和间隙监视"->"最短间隙时间"中输入最长间隙时间, 介于 10 至 60 000 ms(默认值为 500 ms)之间,例如 130 ms。 可以从"物体和间隙监视"->"物体时间"中读取物体时间作为辅助。

11) 传感器现已准备就绪。

- 12) 物体长度参数将在以下几项之间切换:测量正在运行、限制范围内、时间过长或时间过短。
- 13) 间隙长度参数将在以下几项之间切换: 测量正在运行、限制范围内、时间过长或时间过短。

#### 独立功能 SIO 模式

14) 断开传感器与 SCTL55 或 IO-Link 主站的连接。

- 15) 如果对象时间过长或过短,输出针脚 4 将激活。
- 16) 如果间隙时间过长或过短,输出针脚 2 将激活。
- 注意!如果将逻辑"或"功能添加到其中一个输出,则可将其作为物体和间隙的常见错误输出使用。

#### <span id="page-22-0"></span>2.5. 传感器特定可调参数

除了与输出配置直接相关的参数,传感器还有各种可用于设置和诊断的内部参数。

#### 2.5.1. 本地或远程调整的选择

用户可以选择如何设置感应距离,方法是使用传感器的外部输入选择"微调电容器输入"或"通过导线教 导", 或者选择"IO-Link 调节"禁用电位计以使传感器防窜改。

#### 2.5.2. 教导范围

值介于

- LD30EPBR10: 20 ... 125 mm
- LD30EPBR30: 20 ... 325 mm
- LD30EPBR60: 20 ... 625 mm

#### 2.5.3. 过程数据配置

当传感器在 IO-Link 模式下工作时,用户能够访问周期性过程数据变量。 默认情况下,过程数据显示以下参数为活动:16 位模拟值、开关输出 1 (SO1) 和开关输出 2 (SO2)。 以下参数设置为非活动: SSC1, SSC2, DA1, DA2, TA, SC, AFO1。 然而,通过更改过程数据配置参数,用户还可以决定启用非活动参数的状态。这样一来,用户就可以同时在 传感器中观察到多个状态。 注意!如果选择了应用功能,则可以在"观察"选项卡中选择"模拟值"的更多选项。

2.5.4. 传感器测量选择 适用于以下所有传感预设,对 SSC1 和 SSC2 都有效。

#### 传感器预设:

0. 手动设置

- 1. 精细检测
- 2. 稳健的检测
- 3. 快速检测

精度可以通过参数"过滤器定标器"进行调整。请参阅 2.5.11

#### 检测模式:

- 0. 快速模式
- 1. 精确模式

#### 2.5.4.1. 精细检测

用于需要在背景附近检测的应用,例如背景是传送带,要检测的部件在传送带上。

1. 磁滞 - 自动设置为最小值

2. 安全裕量 - 设置为距离的 1%

3. 检测模式 - 设置为精确模式,使用更多的样品以获得更好的检测效果

#### 2.5.4.2. 稳健的检测

如果传感器与两个平行传送带上的物体对齐, 则 BGS 功能可确保传感器仅检测离传感器较近的传送带上 的物体,而忽略较远的传送带上的物体 1. 磁滞 - 自动设置为标准(通常为最小磁滞的 3 倍) 2. 安全裕量 - 设置为距离的 4% 3. 检测模式 - 设置为精确模式,使用更多的样品以获得更好的检测效果

#### <span id="page-23-0"></span>2.5.4.3. 快速检测

适用于需要快速检测速度,而且背景离待检测物体较远的应用。 对黑色物体的最大传感距离应更小。 1. 磁滞 - 自动设置为标准(通常为最小磁滞的 3 倍)

2. 安全裕量 - 设置为距离的 4%

3. 检测模式 - 设置为快速模式,以实现最短响应时间

#### 2.5.5. 温度警报阈值

可以针对最高和最低温度更改将激活温度警报的温度。这意味着传感器将在超出最高或最低温度时发出警 报。温度可以设置为-50 ℃ 至 +150 ℃ 之间。默认出厂设置为:低阈值-30 ℃, 高阈值 +120 ℃。

#### 2.5.6. 安全限制

可以用 SP1 和 SP2 的百分比形式为传感器设置安全限制, 也可以单独为 SSC1 和 SSC2 设置安全限制。 用于计算安全开启或安全关闭信号。

- 粉尘警报:如果超出安全限制,将启动粉尘警报,另请参见粉尘警报描述
- 绿色 LED 灯也受安全限制的影响,可用于设置感应距离,应手动调节,直到"安全开启"LED 灯亮起为 止。

#### 2.5.6.1. 稳定开启

当传感器检测到比输出打开的值高 x%(由安全限制设置)的信号时,传感器稳定开启。

#### 2.5.6.2. 稳定关闭

当传感器检测到比输出关闭的值低 x%(由安全限制设置)的信号时,传感器稳定关闭。

#### 2.5.7. 事件配置

传感器中默认关闭通过 IO-Link 接口传输的温度事件。如果用户要获得与传感器应用中检测的临界温度有关的 信息, 此参数可用于启用或禁用以下 3 种事件:

- 温度错误事件:传感器检测到指定工作范围以外的温度。
- 温度超载运行:传感器检测到高于温度警报阈值中设置的温度。
- 温度欠载运行:传感器检测到低于温度警报阈值中设置的温度。
- 短路:传感器检测传感器输出是否短路。

#### <span id="page-24-0"></span>2.5.8. 运行质量 QoR

运行质量会告知用户传感器的实际性能,评估以下参数: 最大信号、最小信号、磁滞、SP 和安全限制。 QoR 值可能在 0 至 255% 之间变化。 每个检测周期都会更新 QoR 值。 下表中列出了 QoR 示例。

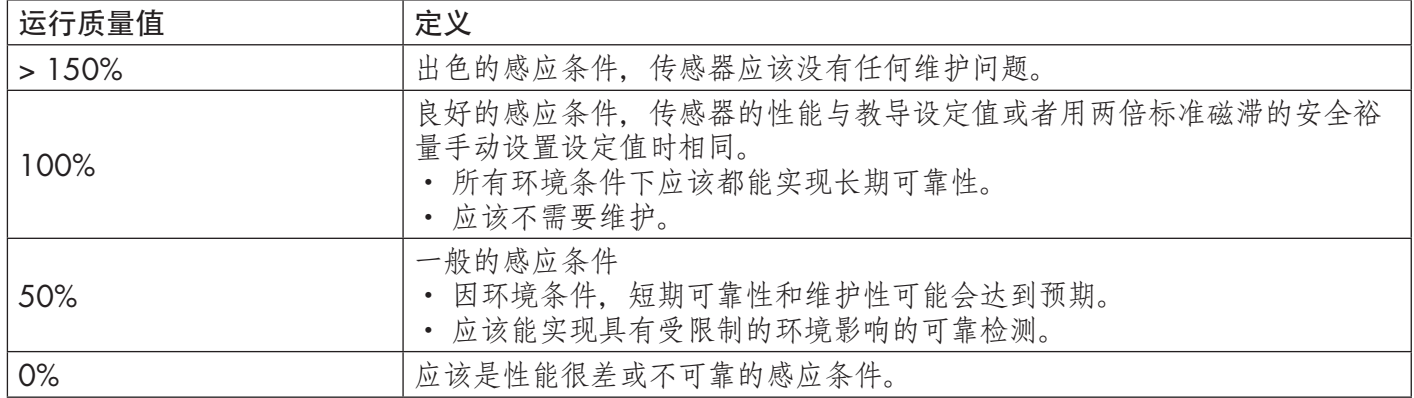

#### 2.5.9. 教导质量 QoT

"教导"值的质量可让用户了解每个程序实际执行的情况,并评估以下参数之间的关系: TP2、TP1、磁滞和安全限制。 QoT 值可能在 0 至 255% 之间变化。 每次教导程序之后都会更新 QoT 值。 下表中列出了 QoT 示例。

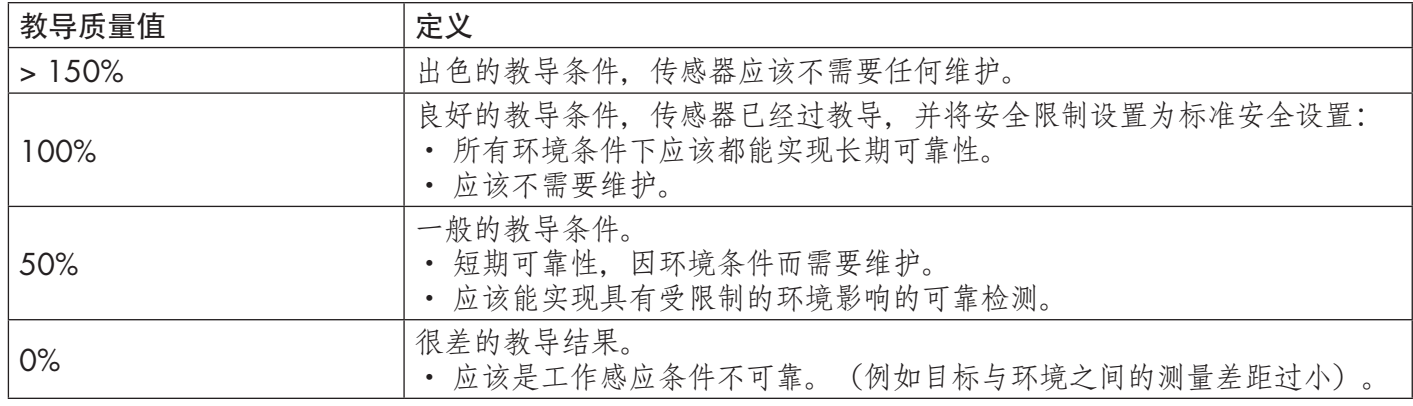

#### 2.5.10. 过量增益

过量增益值描述了光电传感器"PES"接收到的光与操作光电接近开关所需的光的比率。 过量增益值可以在 SCTL55 或 IO-Link 主站的"诊断"选项卡中找到。

$$
10
$$
 10  
10 $10$  10 $10$  10 $10$  10 $10$  10 $10$  10 $10$  10 $10$  10 $10$  10 $10$  10 $10$  10 $10$  10 $10$  10 $10$  10 $10$  10 $10$  10 $10$  10 $10$  10 $10$  10 $10$  10 $10$  10 $10$  10 $10$  10 $10$  10 $10$  10 $10$  10 $10$  10 $10$  10 $10$  10 $10$  10 $10$  10 $10$  10 $10$  10 $10$  10 $10$  10 $10$  10 $10$  10 $10$  10 $10$  10 $10$  10 $10$  10 $10$  10 $10$  10 $10$  10 $10$  10 $10$  10 $10$  10 $10$  10 $10$  10 $10$  10 $10$  10 $10$  10 $10$  10 $10$  10 $10$  10 $10$  10 $10$  10 $10$  10 $10$  10 $10$  10 $10$  10 $10$  10 $10$  10 $10$  10 $10$  10 $10$  10 $10$  10 $10$  10 $10$ 

传感器接收到的光

切换输出所需的光

**CHN** 

**25 CHN**  $25<sub>2</sub>$ 

#### 2.5.11. 过滤器定标器

<span id="page-25-0"></span>**CHN** 

此功能可提高对不稳定目标和电磁干扰的免疫力:用户可将值设置为 1… 255, 默认出厂设置为 1。 过滤器设置为 1 时提供最大感应频率, 设置为 255 时提供最小感应频率。

#### 2.5.12. 相互干扰

在最佳安装情况中,传感器在安装后必须不会相互干扰,然而在某些情况下这是不可能的,因此可以使用相 互干扰保护功能。使用该功能可显着提高抗扰性,但也会对感应速度带来负面影响。激活过滤器后,传感器 将分析接收信号并尝试过滤掉受污染的脉冲。

- 1 传感器模式:适用于传感器受到外来传感器、强光手电筒或强调制光源(如 LED 灯)干扰的环境。 响应时间增加 5 倍
- 2 传感器模式:适用于两个相同的传感器相互干扰的情况。 响应时间增加 5 至 6 倍
- 3 传感器模式:适用于三个相同的传感器相互干扰的情况。 响应时间增加 5 至 7 倍

#### 2.5.13. LED 指示

LED指示可以配置为3种不同的模式:未启用,启用或查找查找传感器。

- 未启用: LED始终关闭。
- 启用: LED遵循5.1中的指示方案。
- 查找传感器: LED以2Hz的频率交替闪烁,占空比为50%,以便轻松定位传感器。

#### 2.5.14. 磁滞模式

请参阅 2.4.1.3. 磁滞设置

#### 2.5.15. 自动磁滞值

请参阅 2.4.1.3. 磁滞设置

#### 2.5.16. 截止距离

- LD30EPBR10: 20…150 mm
- LD30EPBR30: 20…350 mm
- LD30EPBR60: 20…670 mm

超出截止距离的测量距离将截断为截止距离。 当无法检测到物体时,也会使用截止距离值。

#### <span id="page-26-0"></span>2.6. 使用 SCTL55 或 IO-Link 主站的教导程序

设定值可以使用教导程序进行设置,这样可确保将设定值设置为最佳值,同时将安全限制和磁滞纳入考量。

#### 2.6.1. 双重检测模式

确保传感器处于双重检测模式。 该模式可以通过 IO-Link 主站或应用程序功能菜单中的 SCTL55 智能配置器 进行更改。

#### 双重检测,优化的开关点。

- 1. 将传感器对准背景。 黄色 LED 和绿色 LED 的状态并不重要。
- 2. 按下按钮 3 到 6 秒, 直到两个 LED 灯每秒同时闪烁一次, 然后释放按钮。
	- 绿色和黄色 LED 灯快速闪烁 4 次, 确认背景位置和反射强度已被识别。

自动计算教导距离和教导过量增益并设置为 100%,并且传感器已准备好运行(绿色 LED 灯 亮起,黄色 LED 灯熄灭,SSC1 关闭)。

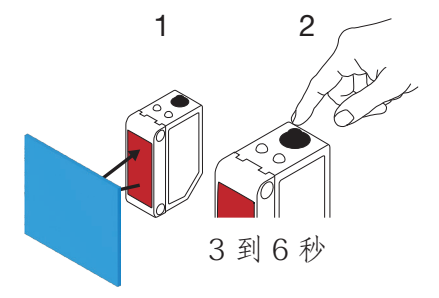

#### 2.6.2. FGS 模式

确保传感器处于 FGS 模式。该模式可以通过 IO-Link 主站或 SCTL55 智能配置器进行更改。

#### FGS, 优化的开关点。

- 1. 在背景前连接传感器。黄色 LED 和绿色 LED 的状态并不重要。
- 2. 按下按钮 3 到 6 秒, 直到两个 LED 灯每秒同时闪烁一次, 然后释放按钮。 绿色和黄色 LED 同时闪烁,以指示传感器已准备好进行背景教导。
- 3. 确保传感器指向背景。
- 4. 按下按钮一次 (< 1 秒), 黄色和绿色 LED 快速闪烁 4 次确认已识别背景。 自动计算并保存 SP1 和 SP2 后, 传感器准备好工作 (绿色 LED 亮起, 黄色 LED 关闭)

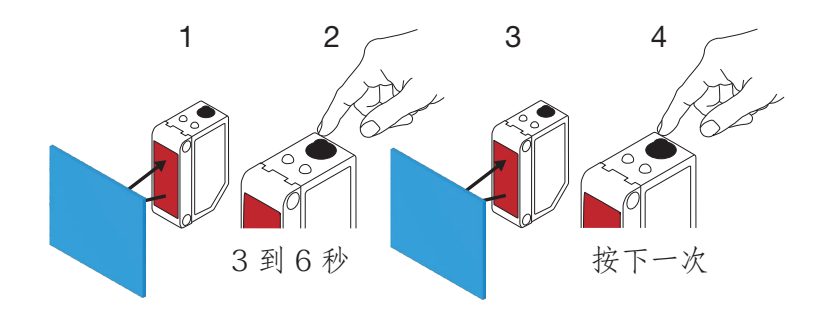

#### FGS, 动态设置(优化背景变化)

- 1. 在背景前连接传感器。黄色 LED 和绿色 LED 的状态并不重要。
- 2. 按下按钮 3 到 6 秒, 直到两个 LED 灯每秒同时闪烁一次, 然后释放按钮。 绿色和黄色 LED 同时闪烁,以指示传感器已准备好进行背景教导。
- 3. 确保传感器指向背景。
- 4. 长按按钮, 绿色和黄色 LED 以 1 Hz 的频率闪烁时, 传感器可检测背景变化, 直到再次释放按 钮。黄色和绿色 LED 快速闪烁 4 次确认已识别背景。 自动计算并保存 SP1 和 SP2 后, 传感器准备好工作 (绿色 LED 亮起, 黄色 LED 关闭)

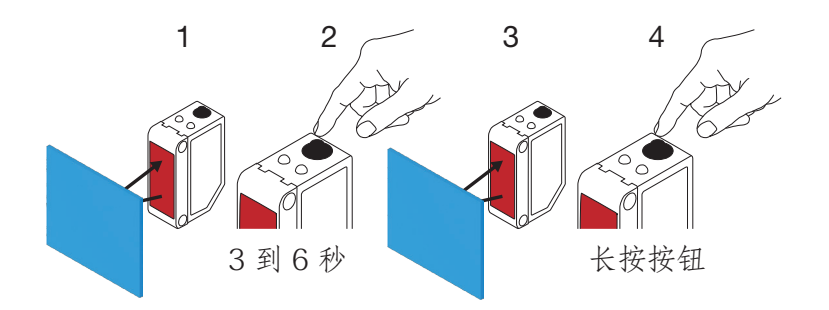

#### 2.6.3. BGS 模式

确保传感器处于单点模式 (BGS)。该模式可以通过 IO-Link 主站或 SCTL55 智能配置器进行更改。

BGS, 优化的开关点 (3 到 6 秒) 教导背景和物体

- 1. 在背景前连接传感器。黄色 LED 和绿色 LED 的状态并不重要。
- 2. 按下按钮 3 到 6 秒, 直到两个 LED 灯每秒同时闪烁一次\*, 然后释放按钮。 绿色和黄色 LED 以 1 Hz 的频率同时闪烁,以指示传感器已识别背景。
- 3. 将物体按要求的距离放置在传感器前面。

4. 按下按钮一次 (< 1 秒), 黄色和绿色 LED 快速闪烁 4 次指示已识别物体。 自动计算并保存 SP1 后,传感器准备好工作((绿色 LED 灯亮起,黄色 LED 灯亮起, 移除物体,黄色 LED 灯熄灭)。 在背景和对象之间设置 SP

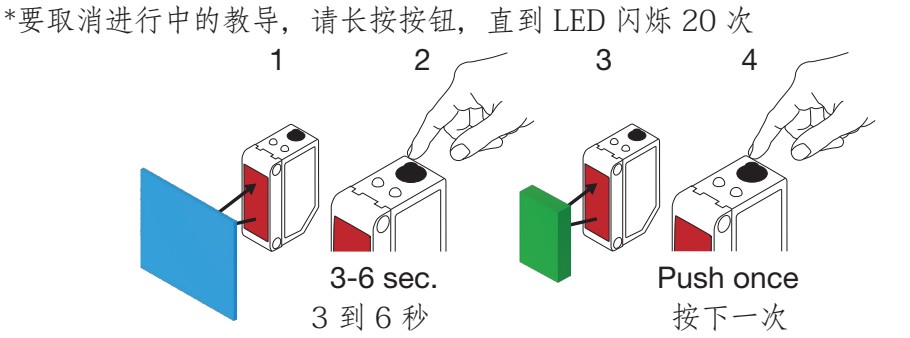

<span id="page-27-0"></span>**28**<br>28

#### BGS, 仅限背景教导 (6 到 9 秒)

1. 在背景前连接传感器。黄色 LED 和绿色 LED 的状态并不重要。

2. 按下按钮 6 到 9 秒, 直到两个 LED 灯每秒同时闪烁两次\*, 然后释放按钮。 黄色和绿色 LED 快速闪烁 4 次指示已识别背景。 自动计算并保存 SP1 后,传感器准备好工作(绿色 LED 亮起,黄色 LED 关闭) SP 设置为接近背景 \*要取消进行中的教导,请长按按钮,直到 LED 闪烁 20 次 注意!为获得最大背景距离,在传感器前面没有任何背景的情况下进行示教

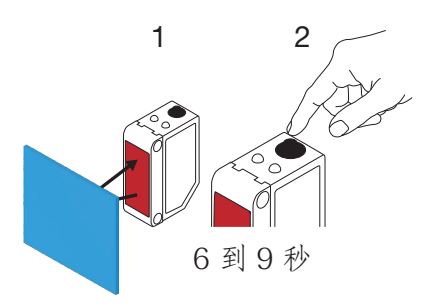

#### BGS, 仅对象示教 (9 - 12 秒)

1. 在对象前连接传感器。黄色 LED 和绿色 LED 的状态并不重要。

2. 按下按钮 9 到 12 秒, 直到两个 LED 灯每秒同时闪烁三次\*, 然后释放按钮。 黄色和绿色 LED 快速闪烁 4 次指示已识别背景。 自动计算并保存 SP1 后,传感器准备好工作(绿色 LED 亮起,黄色 LED 关闭) SP 设置为接近物体距离 \*要取消进行中的教导,请长按按钮,直到 LED 闪烁 20 次 注意!对于最大距离,应在传感器前面没有任何物体的情况下进行教导

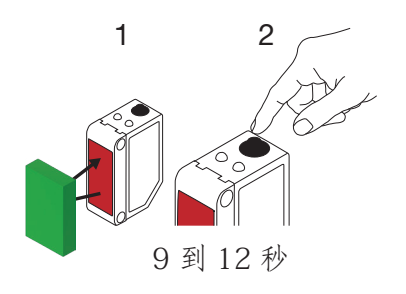

29

**29 CHN**

**E** 

#### <span id="page-29-0"></span>BGS,动态设置(优化物体和背景变化)

- 1. 在背景前连接传感器。黄色 LED 和绿色 LED 的状态并不重要。
- 2. 按下按钮 3 到 6 秒, 直到两个 LED 灯每秒同时闪烁一次, 然后释放按钮。 绿色和黄色 LED 同时闪烁,以指示传感器已识别背景。
- 3. 将物体放在背景和传感器前侧之间。

4. 长按按钮,绿色和黄色 LED 以 1 Hz 的频率闪烁时,传感器可检测物体和背景变化,直到再次 释放按钮。黄色和绿色 LED 快速闪烁 4 次确认已识别变化。 将 SP1 作为变化的平均值进行自动计算并保存。 传感器现在已准备就绪可以开始工作(绿色 LED 灯亮起, 黄色 LED 灯亮起, 移除物体, 黄色 LED 灯熄灭)。

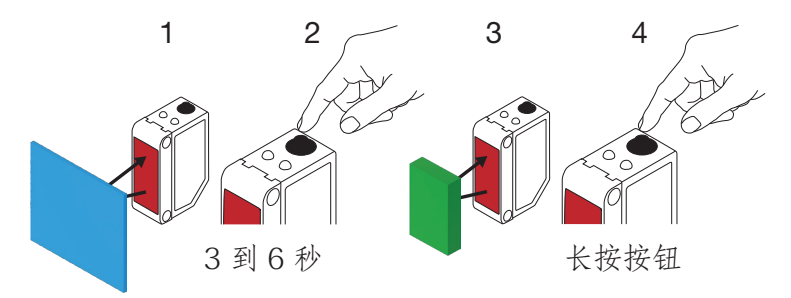

#### 2.6.4. 通过 IO-Link 主站或智能配置器 (SCTL55) 进行教导

1. 选择 SSC1 或 SSC2 配置模式: SSC1: 选择: "切换信号通道 1"-> "SSC1 配置模式"中的"单点"、"窗口" 或"双点"。 注意! 如果选择"单点", 则必须在"SSC1 单点"-> "本地/远程调整的选择"中选择"IO-Link 调整" SSC2: 选择: "切换信号通道 2"-> "SSC2 配置模式"中的"单点"、"窗口"或"双点"。

2. 选择要教导的频道, 例如"教导"->"教导选择"中的"切换信号通道 1"或"切换信号通道 2"。

#### 2.6.4.1. 单点模式程序

#### 1) 单值教导命令序列:

单值教导命令序列。

(按钮可在"教导 SSC1"或"教导 SSC2"->"教导单值 SSC1"或"教导单值 SSC2"中找 到)。

- 1. 将目标放在传感器前。
- 2. 按下"教导 SP1"。
- 3. 教导结果将在->"教导结果。教导状态"中显示,例如"成功"。

4. QoT 将在->"教导质量"中显示,例如 100%。

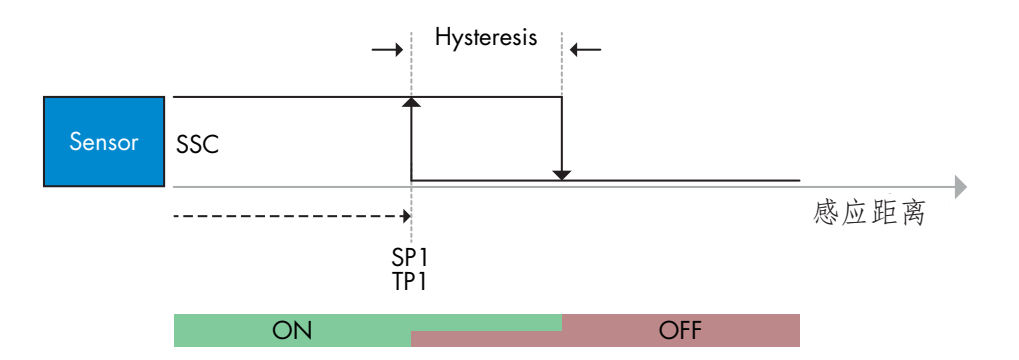

#### <span id="page-30-0"></span>2) 动态教导命令序列

单值教导命令序列的动态教导 (按钮可在"教导 SSC1"或"教导 SSC2"-> "教导动态 SSC1"或"教导动态"中找到) 1. 按下"教导 SP1 开始"。 2. 将目标移入和移出检测区域,即传感器前侧略有不同的位置。 3. 按下"教导 SP1 停止" 4. 教导结果将在->"教导结果。教导状态"中显示,例如"成功" 5. QoT 将在->"教导质量"中显示,例如 150%

#### 3) 双值教导命令序列

#### SP1 的双值教导

(按钮可在"教导 SSC1"或"教导 SSC2"->"教导双值 SSC1"或"教导双值 SSC2"中找 到)

- 1. 将目标移动到 SP1 TP1 的位置
- A. 按下"教导 SP1 TP1" B. "教导结果。设定值 1 的教导点 1" = 例如"正常" C. 教导结果。教导状态 = 例如"等待命令" 2. 将目标移动到 SP1 TP2 的位置 A. 按下"教导 SP1 TP2"。
- B. "教导结果。设定值 1 的教导点 2" = 例如"正常" C. 教导结果。教导状态,例如"成功"
- 3. QoT 将在->"教导质量"中显示,例如 150%

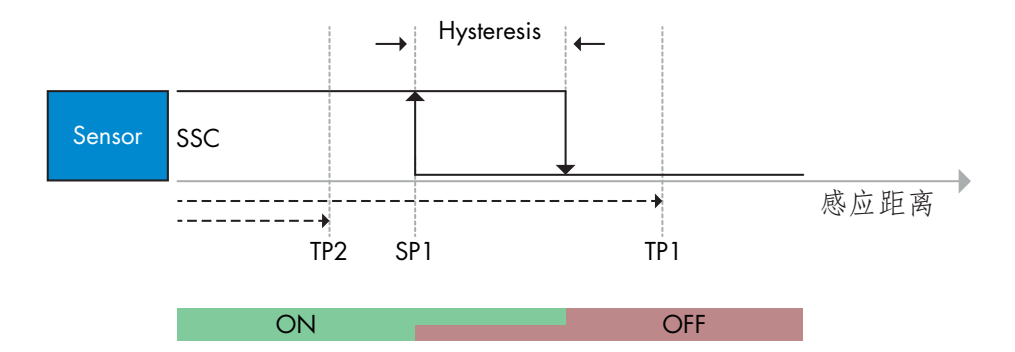

#### 2.6.4.2. 双点模式程序

1) 双值教导命令序列<br>按钮可在以下菜单中找到: "教导 SSC1"或"教导 SSC2"->"教导双值 SSC1"或"教导双值 SSC2" 1. 将目标移动到 SP1 TP1 的位置 A. 按下"教导 SP1 TP1" B. "教导结果。设定值 1 的教导点 1" = 例如"正常" C. 教导结果。教导状态 = 例如"等待命令" 2. 将目标移动到 SP1 TP2 的位置 A. 按下"教导 SP1 TP2" B. "教导结果。设定值 1 的教导点 2" = 例如"正常" C. 教导结果。教导状态 = 例如"等待命令" 3. 将目标移动到 SP2 TP1 的位置 A. 按下"教导 SP2 TP1" B. "教导结果。设定值 2 的教导点 1" = 例如"正常"

C. 教导结果。教导状态 = 例如"等待命令"

**CHN** 

#### 4. 将目标移动到 SP2 TP2 的位置

- A. 按下"教导 SP2 TP2"
- B. "教导结果。设定值 2 的教导点 2" = 例如"正常"
- C. 教导结果。教导状态 = 例如"等待命令"
- 5. 按下"教导应用
- A. 教导结果。教导状态 = 例如"成功"
- 6. QoT 将在->"教导质量"中显示,例如 100%。

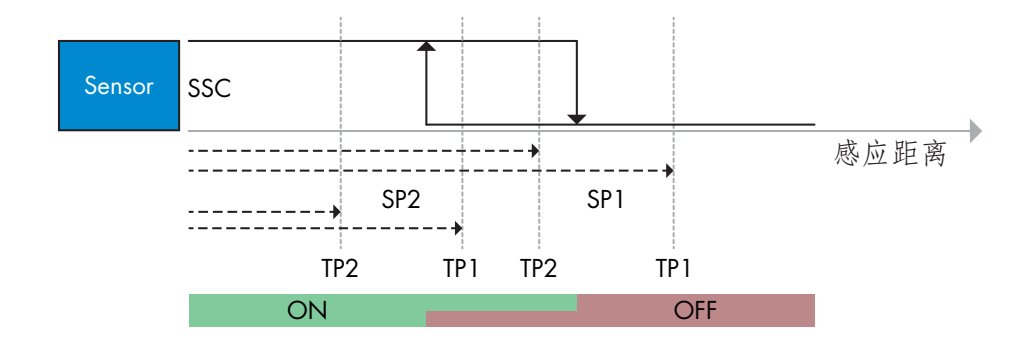

- 2) 动态教导命令序列:
	- 按钮可在以下菜单中找到: "教导动态 SSC1"或"教导动态 SSC2"->"教导" 1. 将目标移动到 SP1 的位置
		- A. 按下"教导 SP1 开始"。
		- B. 教导结果。教导状态 = 例如"等待命令"
		- C. 按下"教导 SP1 停止"
		- D. 教导结果。教导状态 = 例如"等待命令"
- 2. 将目标移动到 SP2 的位置
	- A. 按下"教导 SP2 开始"。
		- B. 教导结果。教导状态 = 例如"等待命令"
	- C. 按下"教导 SP2 停止"
	- D. 教导结果。教导状态 = 例如"等待命令"
	- 3. 教导结果。教导状态 = 例如"成功"
	- 4. QoT 将在->"教导质量"中显示,例如 100%。

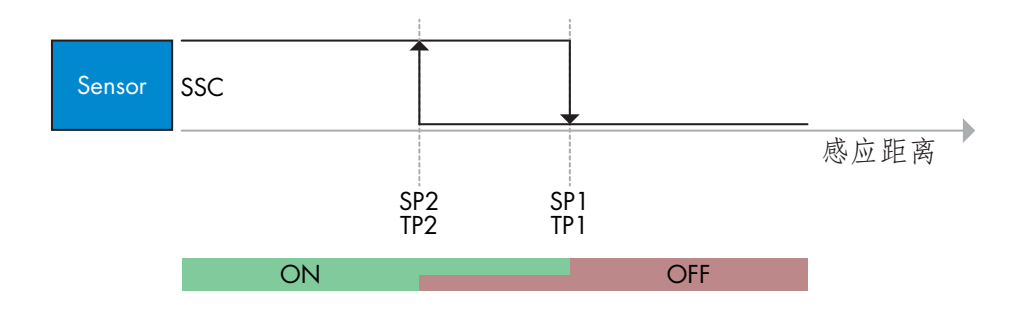

 $rac{2}{5}$ 

#### <span id="page-32-0"></span>2.6.4.3. 窗口模式程序

- 1) 单值教导命令序列: 按钮可在以下菜单中找到: "教导 SSC1"或"教导 SSC2"-> "教导单值 SSC1"或"教导单值 SSC2" 1. 将目标移动到 SP1 的位置 A. 按下"教导 SP1" B. 教导结果。教导状态 = 例如"等待命令" 2. 将目标移动到 SP2 的位置 A. 按下"教导 SP2"
	- B. 教导结果。教导状态 = 例如"成功"
	- 3. QoT 将在->"教导质量"中显示,例如 255%。

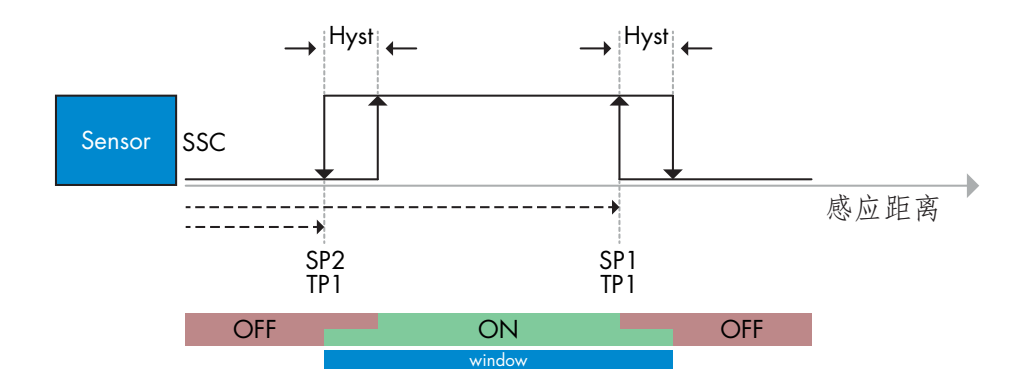

#### 2) 动态教导命令序列:

按钮可在以下菜单中找到: "教导 SSC1"或"教导 SSC2"-> "教导动态 SSC1"或"教导动态 SSC2" 1. 将目标移动到 SP1 的位置 A. 按下"教导 SP1 开始" B. 教导结果。教导状态 = 例如"等待命令" C. 按下"教导 SP1 停止" D. 教导结果。教导状态 = 例如"等待命今" 2. 将目标移动到 SP2 的位置 A. 按下"教导 SP2 开始" B. 教导结果。教导状态 = 例如"等待命令" C. 按下"教导 SP2 停止" D. 教导结果。教导状态 = 例如"成功" 3. QoT 将在->"教导质量"中显示,例如 100%。

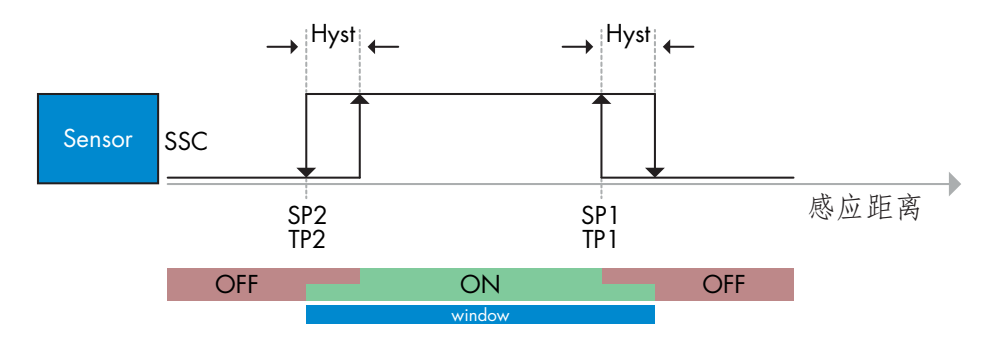

#### 2.6.4.4. 前景抑制模式

<span id="page-33-0"></span> $rac{1}{5}$ 

- 1) 单值教导命令序列 : 该按钮可在菜单中找到: "教导 SSC1"或"教导 SSC2"->"教导单值 SSC1"或"教导单值 SSC2"->"教导背景" 1. 将传感器对准背景 A. 按下"教导背景" B. 教导结果。教导状态 = 例如"成功" 2. QoT 将在->"教导质量"中显示,例如 144%。
	-

2) 动态教导命令序列:<br>按钮可在以下菜单中找到: "教导 SSC1"或"教导 SSC2"->"教导动态 SSC1"或"教导动 态 SSC2"->"教导背景"

- 1. 将传感器对准背景 A. 按下"教导背景开始" B. 教导结果。教导状态 = 例如"等待命令" C. 按下"教导背景停止" D. 教导结果。教导状态 = 例如"成功"
- 2. QoT 将在->"教导质量"中显示, 例如 100%。

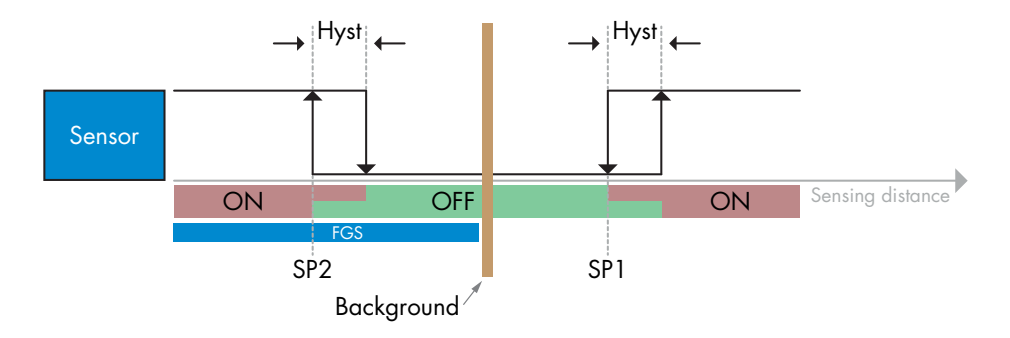

#### 2.6.4.5. 双重检测模式

#### 教导命令序列:

此按钮位于菜单"双重检测设置"->"教导背景"中。 1. 将传感器对准背景。 a. 按下"教导背景"。 b. 教导结果。 教导状态 = 例如"成功¨。

#### <span id="page-34-0"></span>2.7.1. 运行小时数

传感器有一个内置计数器,可记录传感器通电的次数。该值每小时保存一次。可通过 SCTL55 或 IO-Link 主站 读取可记录的最大重启次数。

#### 2.7.2. 重启次数 [周期]

传感器有一个内置计数器,可记录传感器通电的次数。该值每小时保存一次。可通过 SCTL55 或 IO-Link 主站 读取可记录的最大重启次数。

#### 2.7.3. 最高温度 - 始终高温 [°C]

传感器具有一项内置功能,记录传感器在其完整工作寿命期间接触的最高温度。此参数每小时更新一次,可 通过 SCTL55 或 IO-Link 主站读取。

#### 2.7.4. 最低温度 - 始终低温 [°C]

传感器具有一项内置功能,记录传感器在其完整工作寿命期间接触的最低温度。此参数每小时更新一次,可 通过 SCTL55 或 IO-Link 主站读取。

#### 2.7.5. 自上次通电以来的最高温度 [°C]

通过此参数,用户可以获得与自启动以来记录的最高温度有关的信息。该值未保存在传感器中,但可通过 SCTL55 或 IO-Link 主站读取。

#### 2.7.6. 自上次通电以来的最低温度 [°C]

通过此参数,用户可以获得与自启动以来记录的最低温度有关的信息。该值未保存在传感器中,但可通过 SCTL55 或 IO-Link 主站读取。

#### 2.7.7. 当前温度 [°C]

用户可以通过此参数获得关于传感器当前温度的信息。可通过 SCTL55 或 IO-Link 主站读取温度。

#### 2.7.8. 检测计数器 [周期]

传感器记录 SSC1 的每次更改状态。此参数每小时更新一次,可通过 SCTL55 或 IO-Link 主站读取。

#### 2.7.9. 高于最高温度的分钟数 [分钟]

传感器记录其在高于最高温度的情况下工作的分钟数。可记录的最大分钟数为 2 147 483 647。此参数每小 时更新一次,可通过 SCTL55 或 IO-Link 主站读取。

#### 2.7.10. 低于最低温度的分钟数 [分钟]

传感器记录其在低于最低温度的情况下工作的分钟数。可记录的最大分钟数为 2 147 483 647。此参数每小 时更新一次,可通过 SCTL55 或 IO-Link 主站读取。

#### 2.7.11. 下载计数器

传感器记录其参数更改的次数。可记录的最大更改次数为 65 536。此参数每小时更新一次,可通过 SCTL55 或 IO-Link 主站读取。

#### 2.7.12. 双重检测结果

- 2.7.12.1 距离匹配 2.7.12.2 过量增益 匹配 2.7.12.3 匹配
- 2.7.12.4 检测到背景

#### 注意!

<span id="page-35-0"></span> $rac{2}{5}$ 

由于内部加热,传感器测量的温度将始终高于环境温度。

环境温度与内部温度之间的差异受到应用中传感器安装方式的影响。传感器安装在金属支架中的差异将小于 安装在塑料支架中的差异。

### 3. 接线图

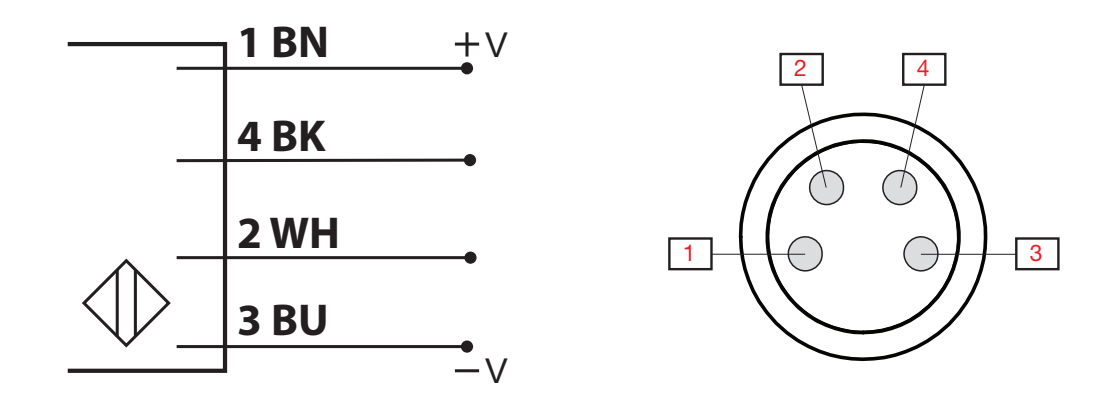

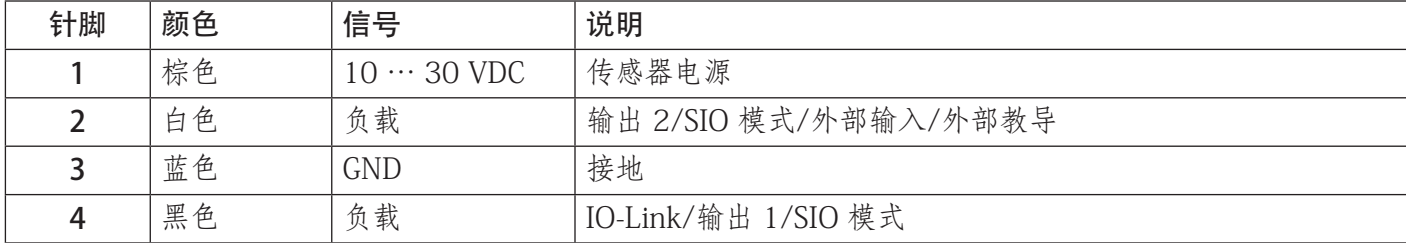

### 4. 调试

打开电源 150 ms 后,传感器开始工作。

如果传感器已连接到 IO-link 主系统,则无需更多设置,IO-Link 通信将在 IO-Link 主系统向传感器发送唤醒 请求后自动开始。

### <span id="page-36-0"></span>5.1. LD30EPBRxxBPxxIO…IO 的用户界面

LD30EPBRxxBPxxIO…IO 传感器配备了一个黄色 LED 和一个绿色 LED。

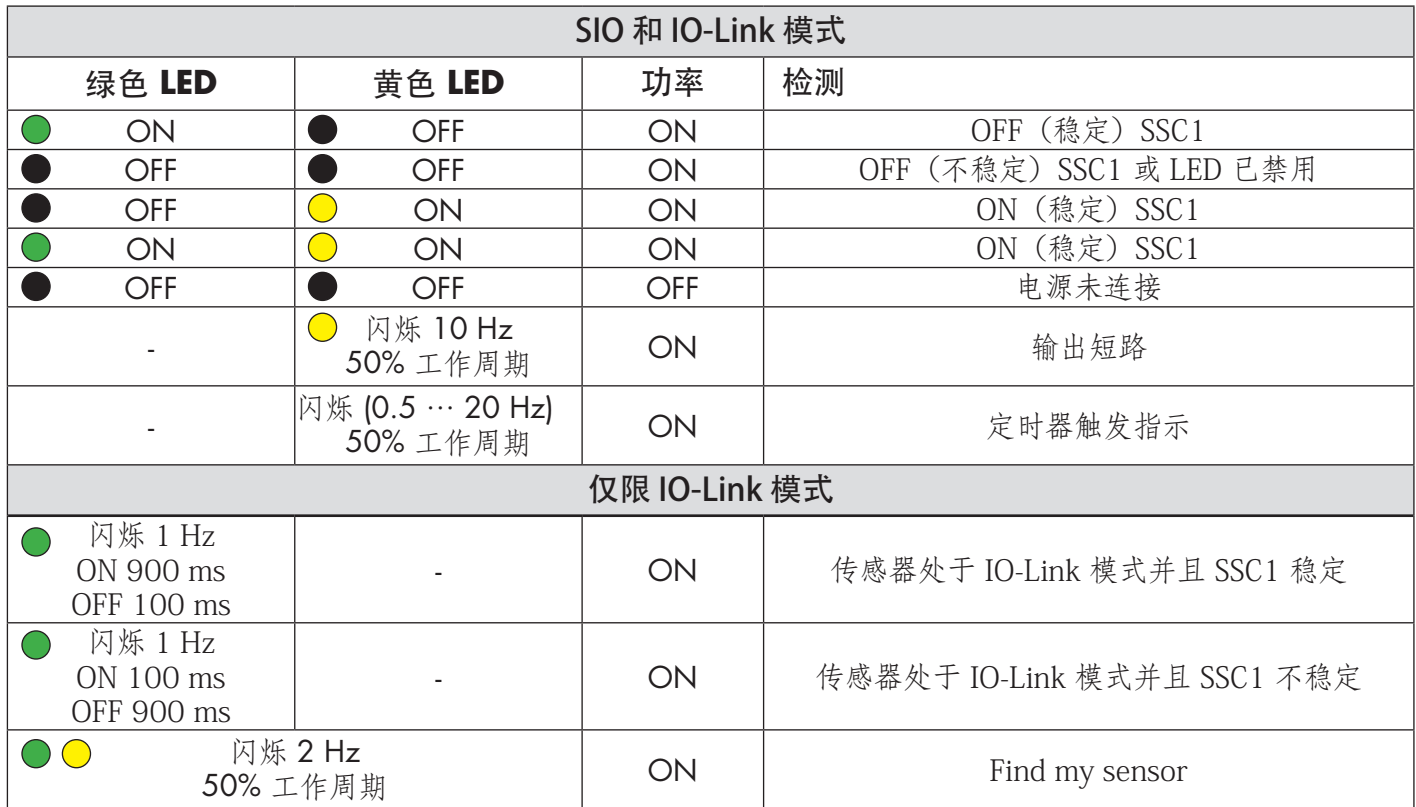

### 6.1. IO-Link 设备的 IODD 文件

传感器的所有功能、设备参数和设置值收集在一个称为 I/O 设备描述的文件(IODD 文件)中。需要 IODD 文件才能在 SCTL55 或 IO-Link 主站与传感器之间建立通信。IO-Link 设备的每个供应商都必须提供此文件并 在其网站上提供下载。

IODD 文件包含:

<span id="page-37-0"></span>**CHN** 

- 过程和诊断数据
- 带有名称、允许的范围、数据和地址类型(索引和子索引)的参数描述
- 通信属性,包括设备的最小周期时间
- 设备身份、货号、设备的图片和制造商的徽标

IODD 文件可在 IODD Finder 和 Carlo Gavazzi 网站获取:http://gavazziautomation.com

6.2. 出厂设置

附录 7 的默认值下列出了默认出厂设置。

### 7. 附录

#### 7.1. 首字母缩略词

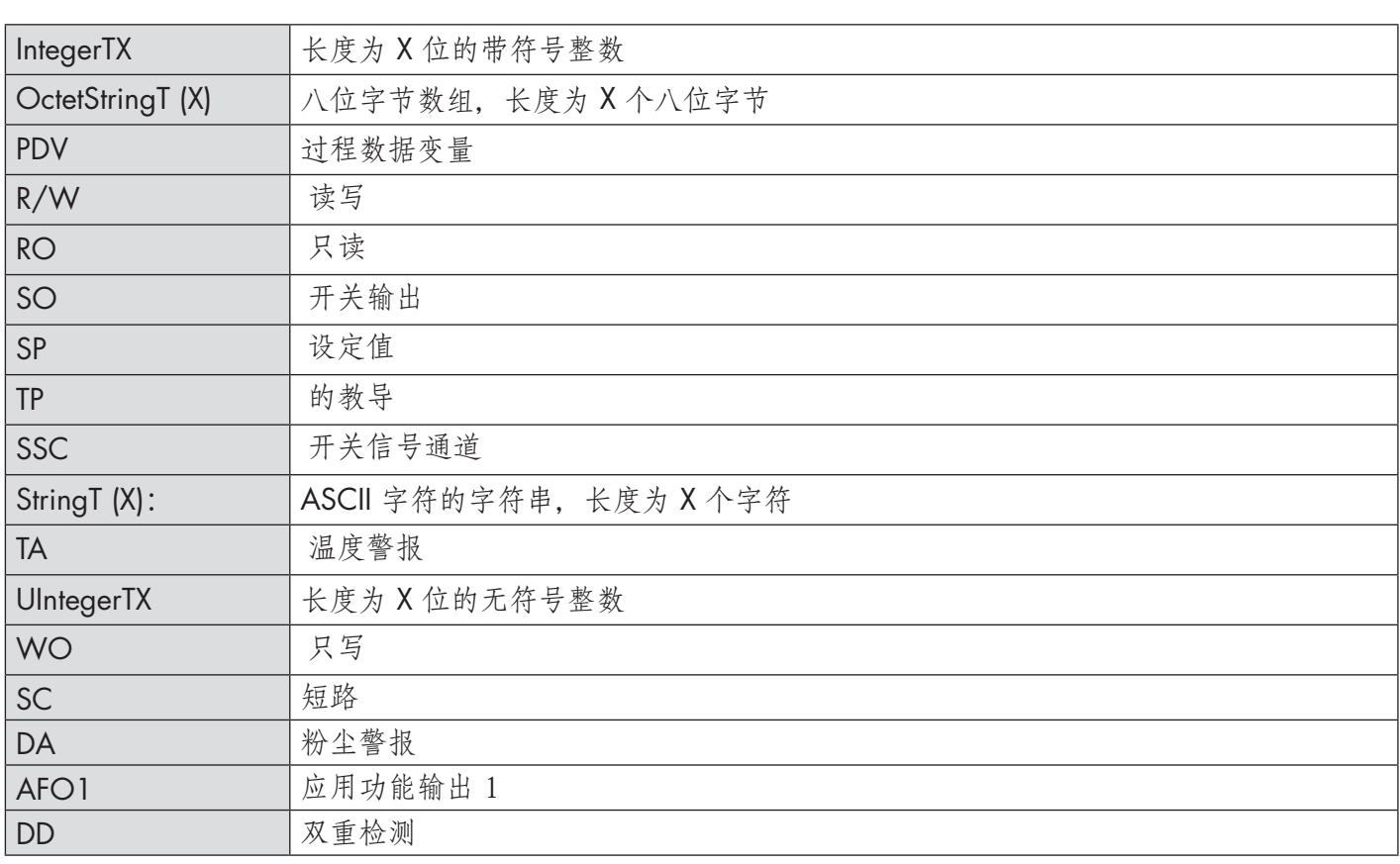

### <span id="page-38-0"></span>7.2.1. 设备参数

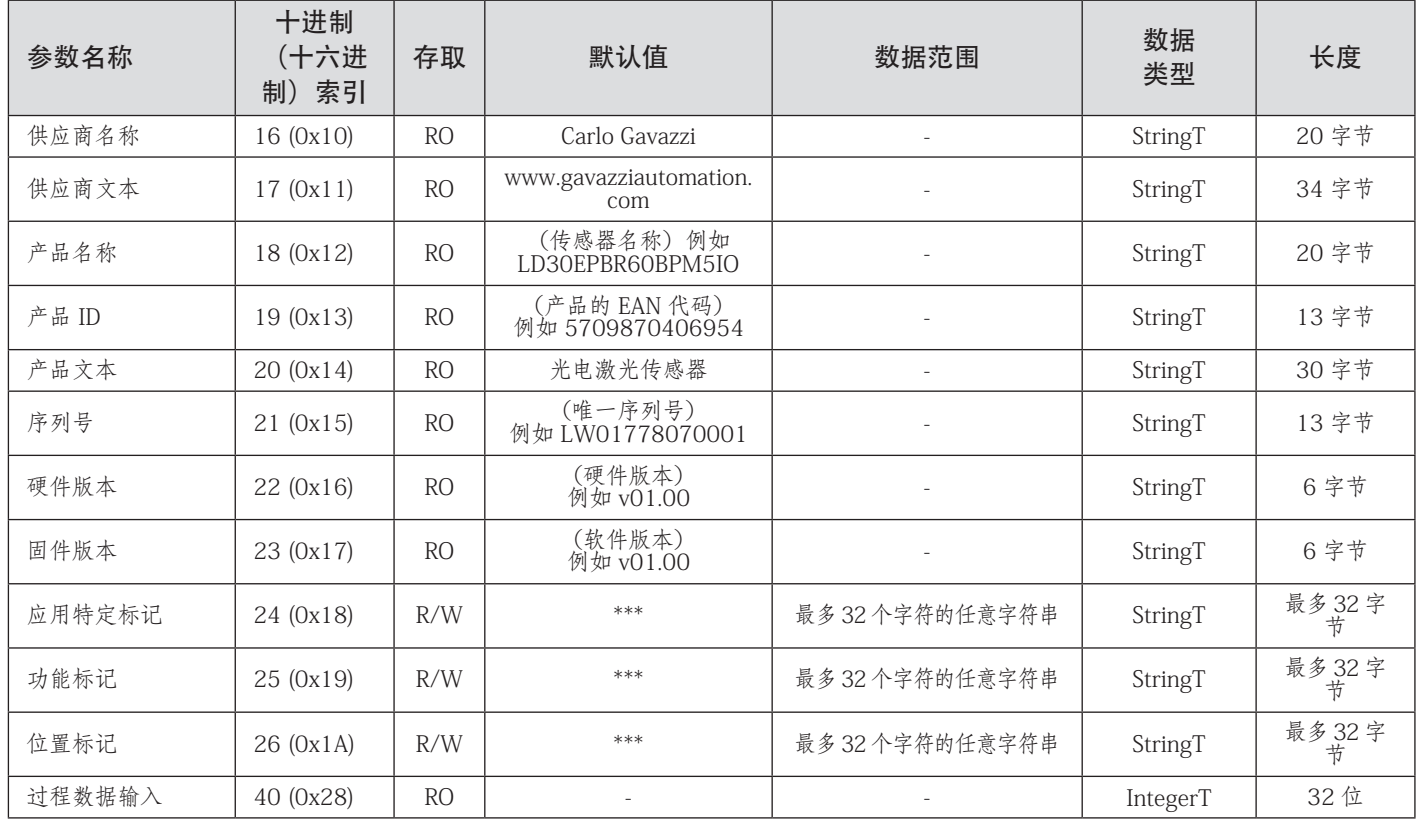

### 7.2.2. 观察

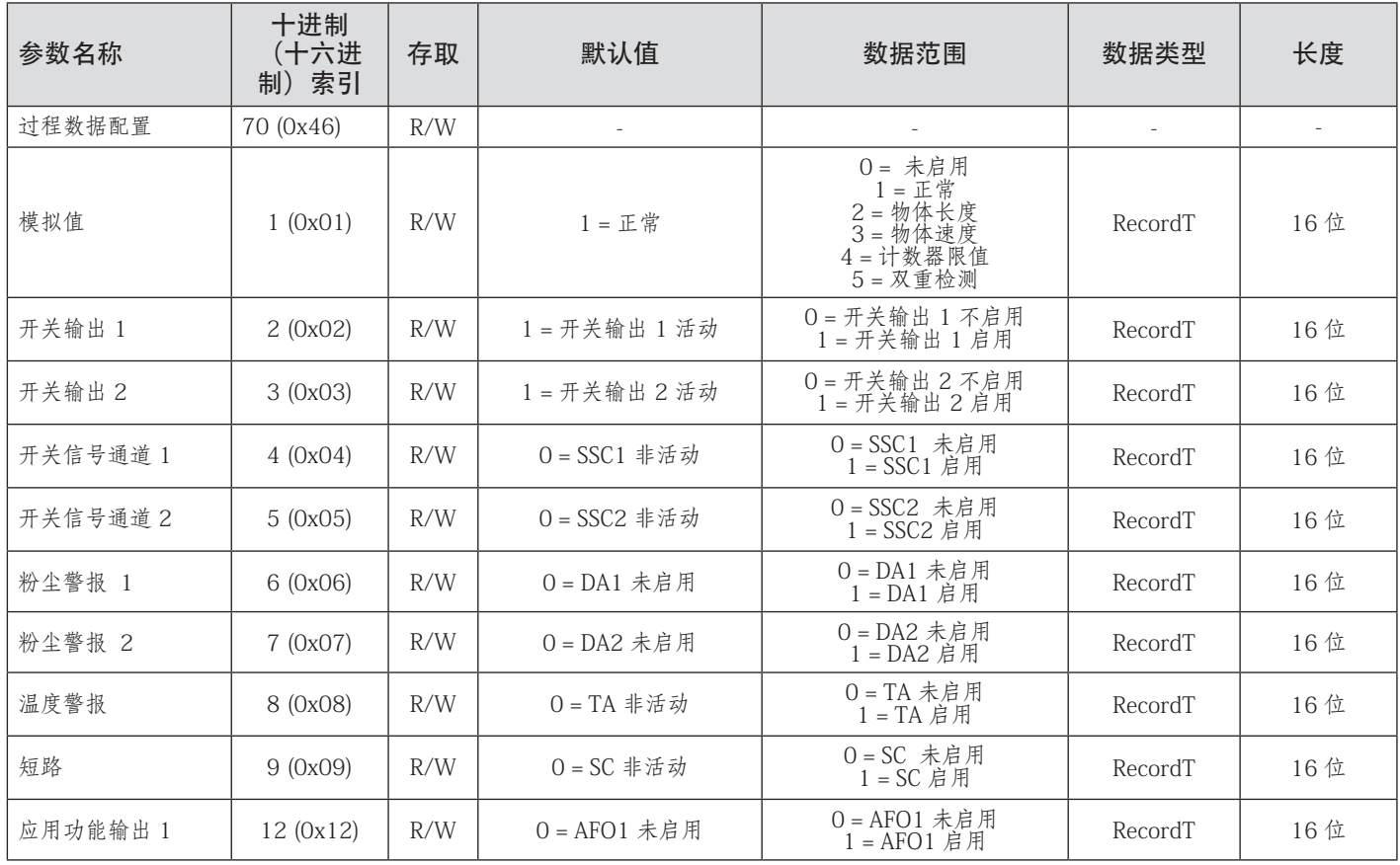

### <span id="page-39-0"></span>7.2.3. SSC 参数

CHN

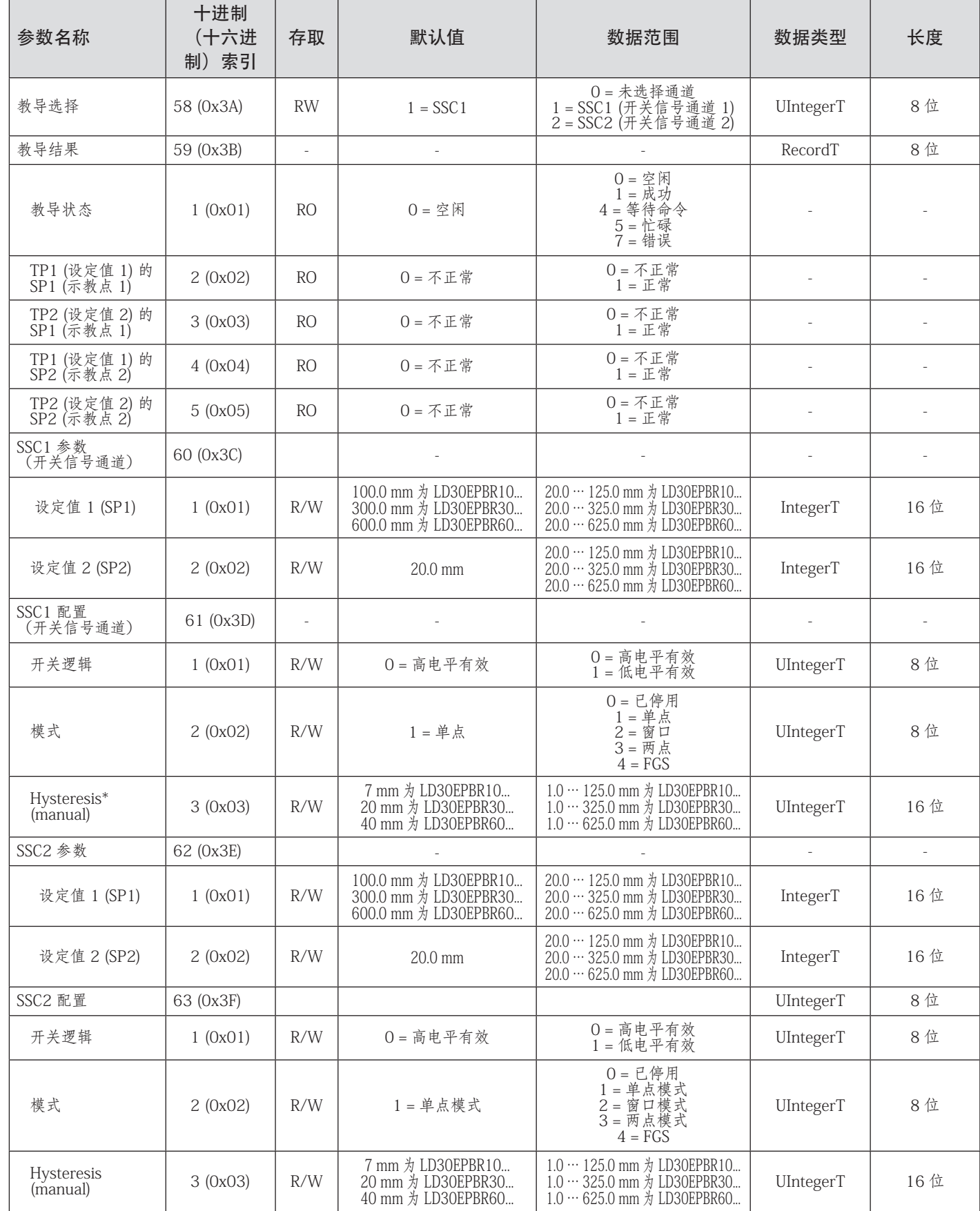

\* 请注意,SCC1 默认使用自动磁滞。 参见指数 80 和 81

### <span id="page-40-0"></span>7.2.4. 输出参数

 $\overline{a}$ 

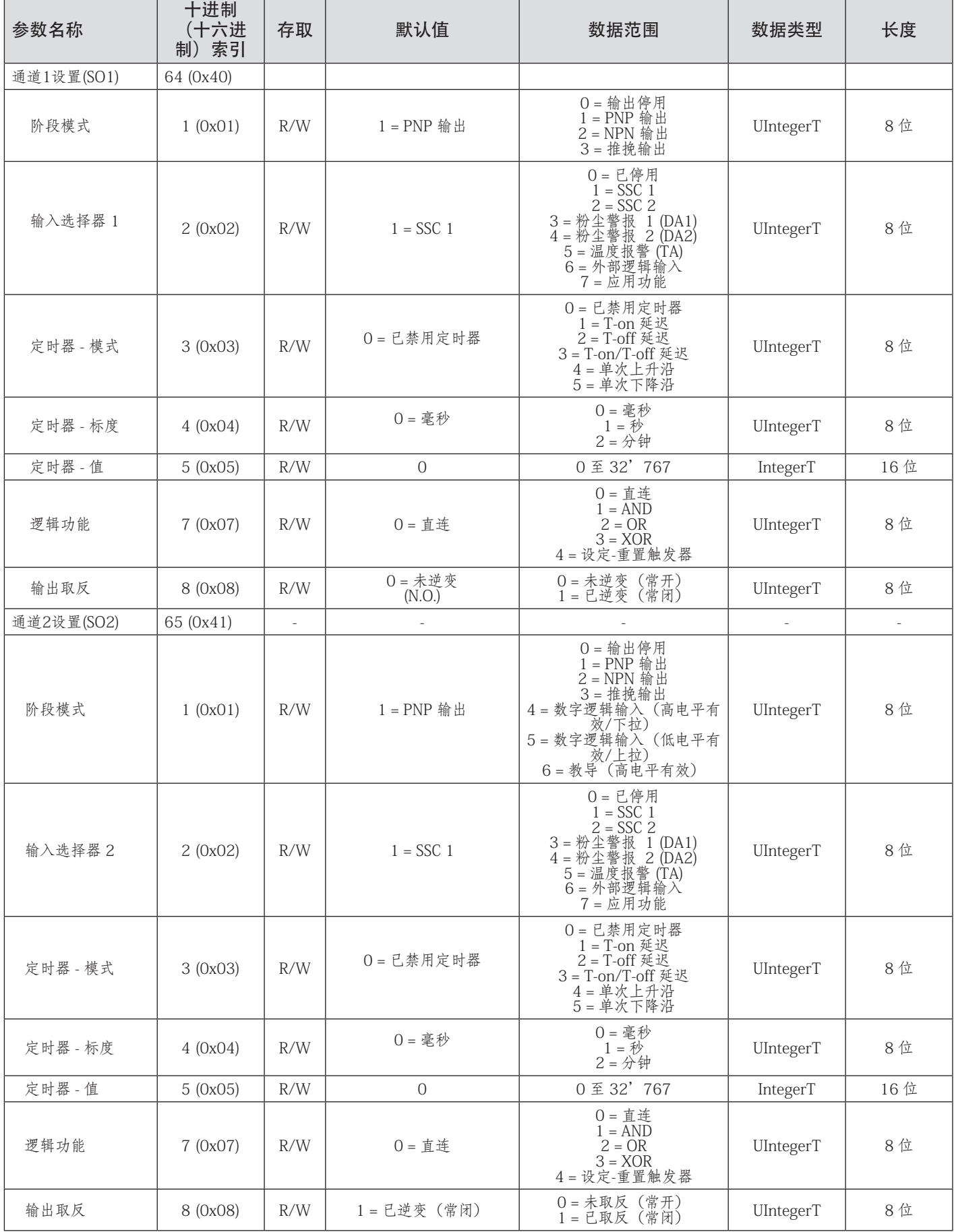

### <span id="page-41-0"></span>7.2.5. 传感器特定可调参数

**CHN** 

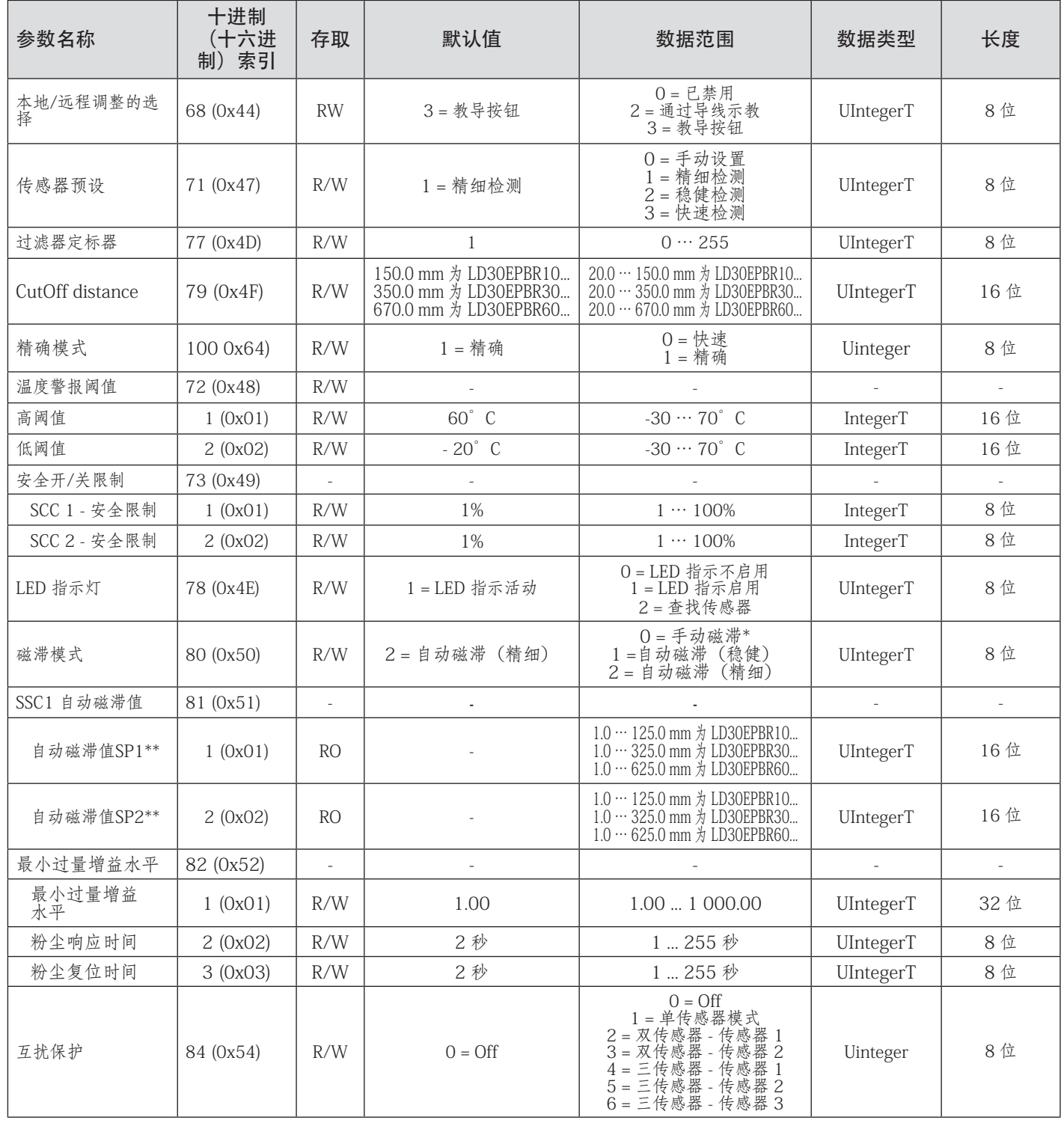

\* 用于手动磁滞。请参见指数 61.3

\*\* 只要 SP 改变,就会根据 SP 计算自动磁滞

### <span id="page-42-0"></span>7.2.6. 应用功能

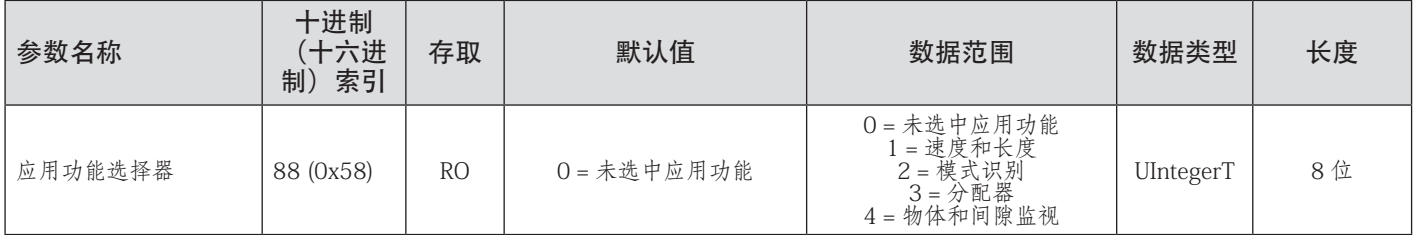

#### 7.2.6.1. 双重检测

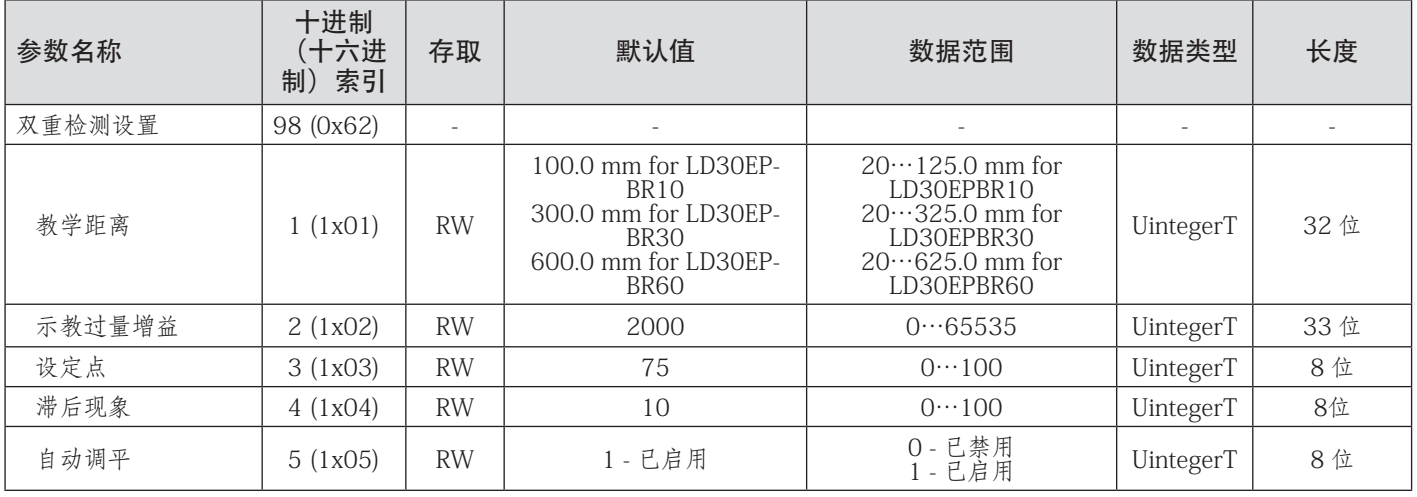

### 7.2.6.2. 速度和长度

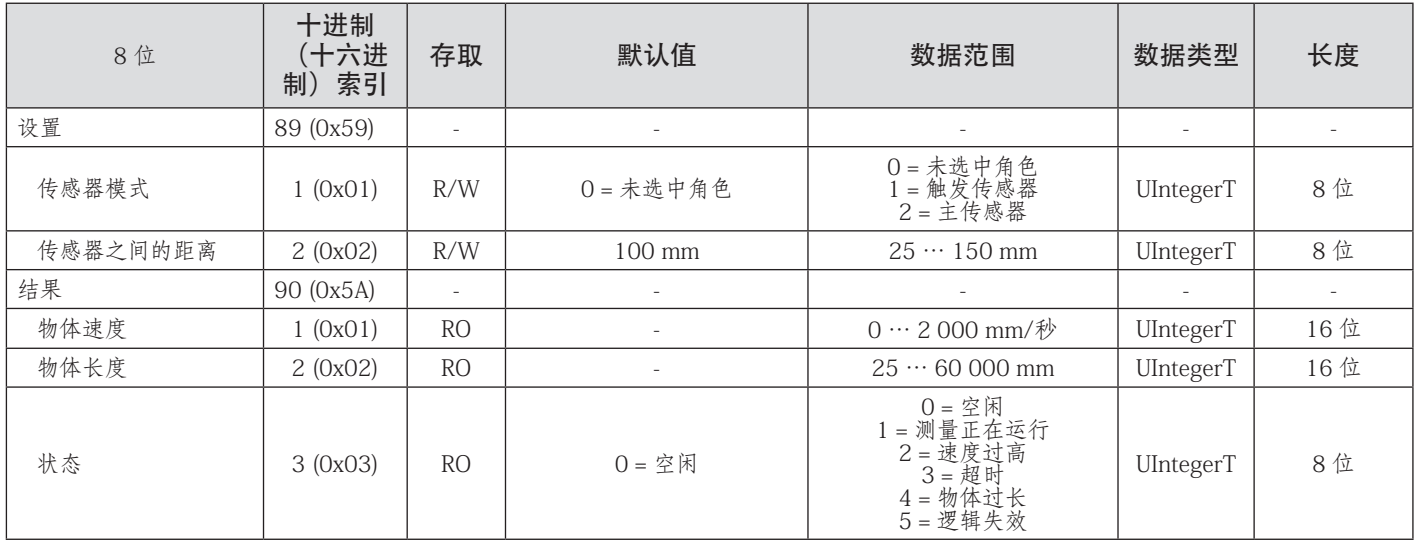

### <span id="page-43-0"></span>7.2.6.3. 模式识别

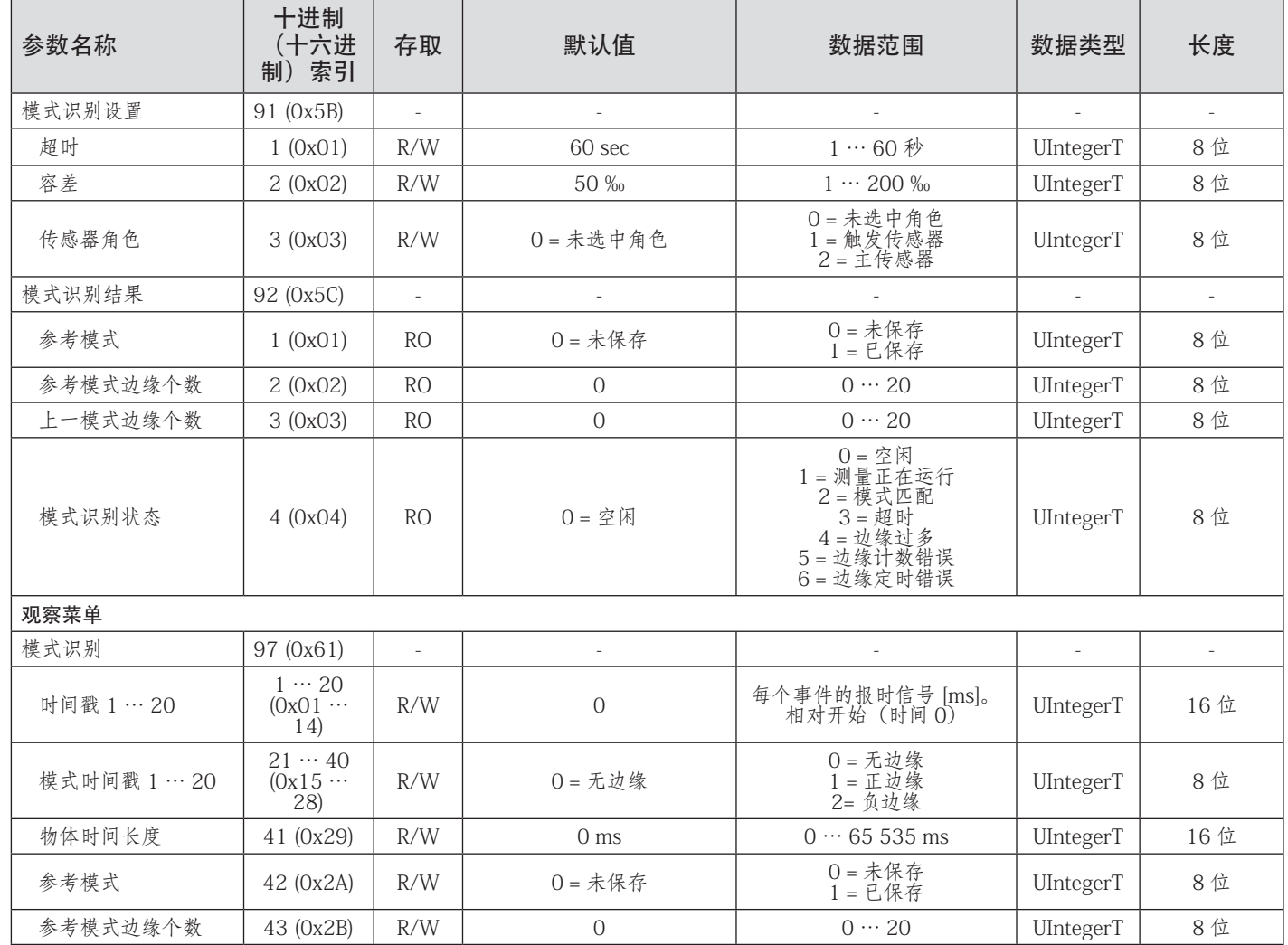

### 7.2.6.4. 分配器

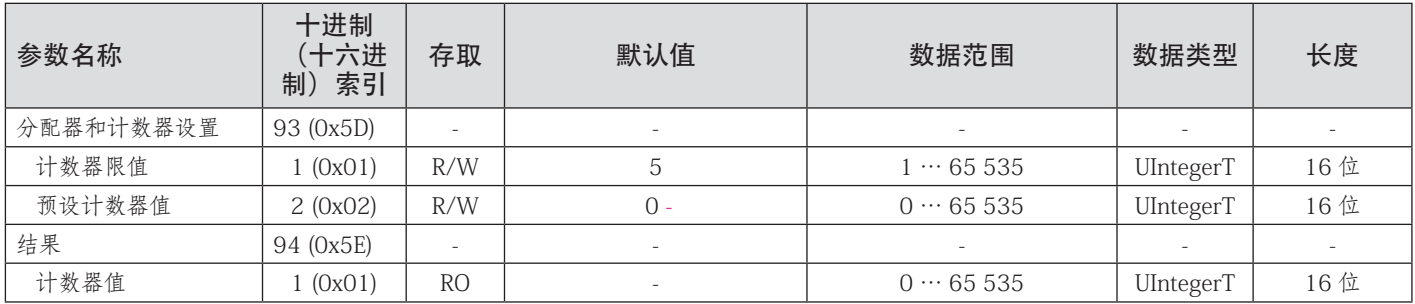

CHN **A44** 

### <span id="page-44-0"></span>7.2.6.5. 物体和间隙监视

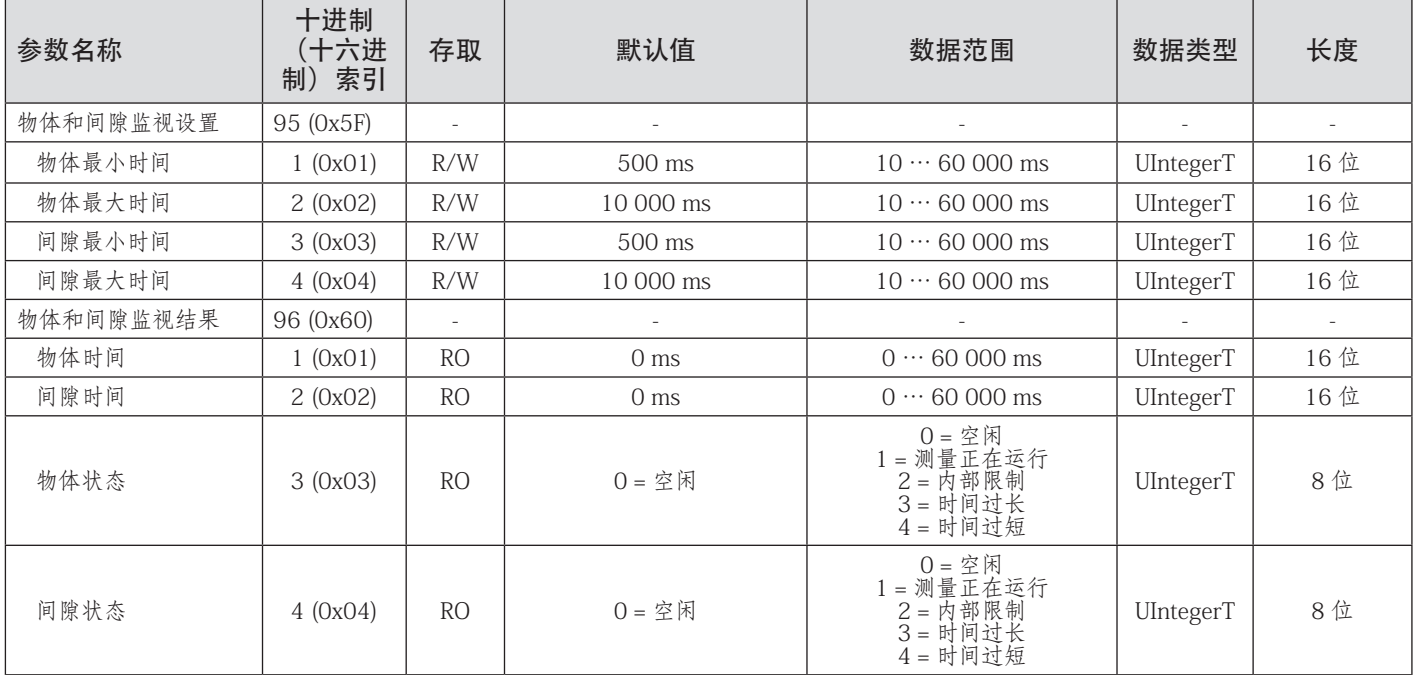

### <span id="page-45-0"></span>7.2.7. 诊断参数

**CHN** 

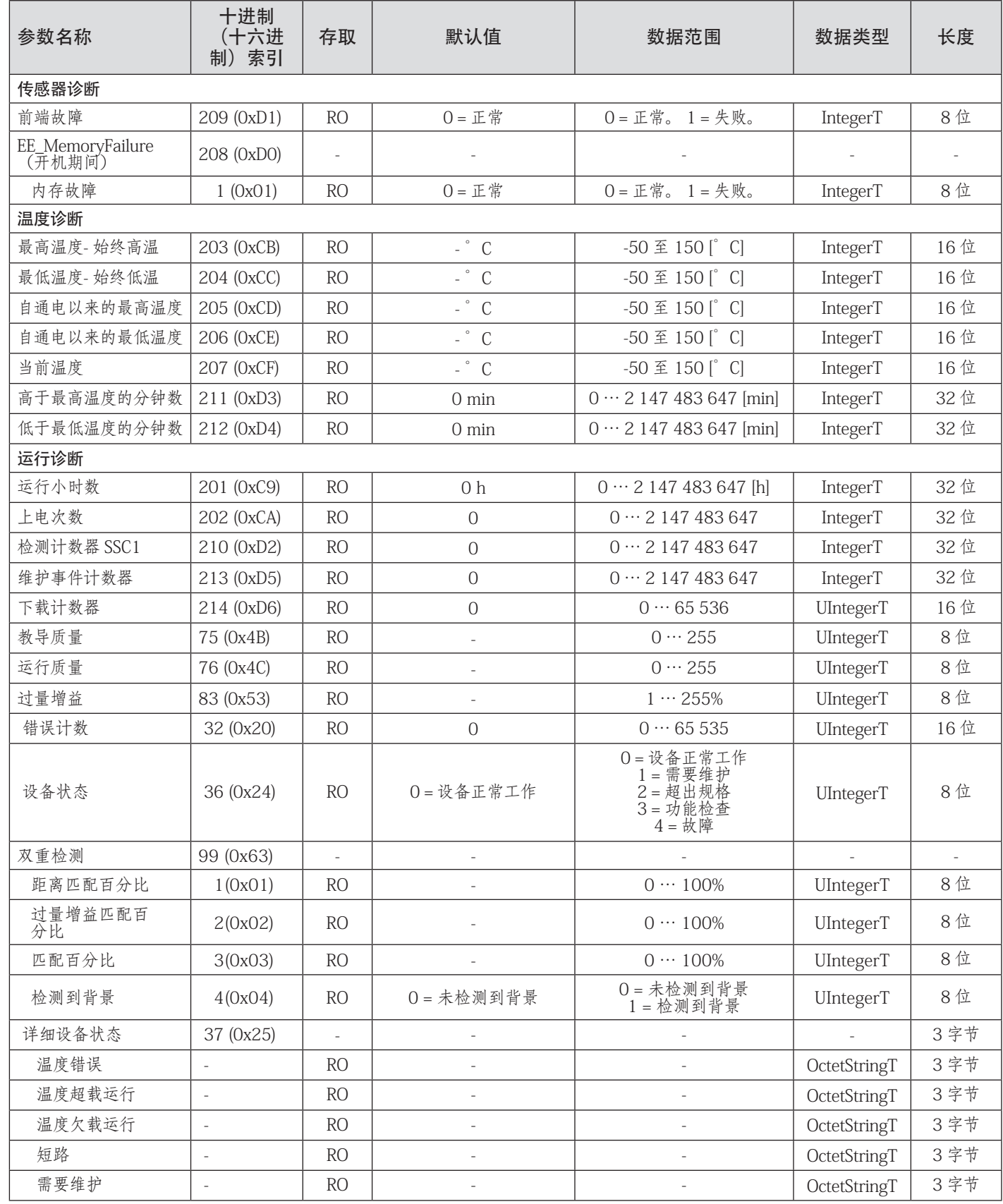

### <span id="page-46-0"></span>7.2.7. 诊断参数 (续)

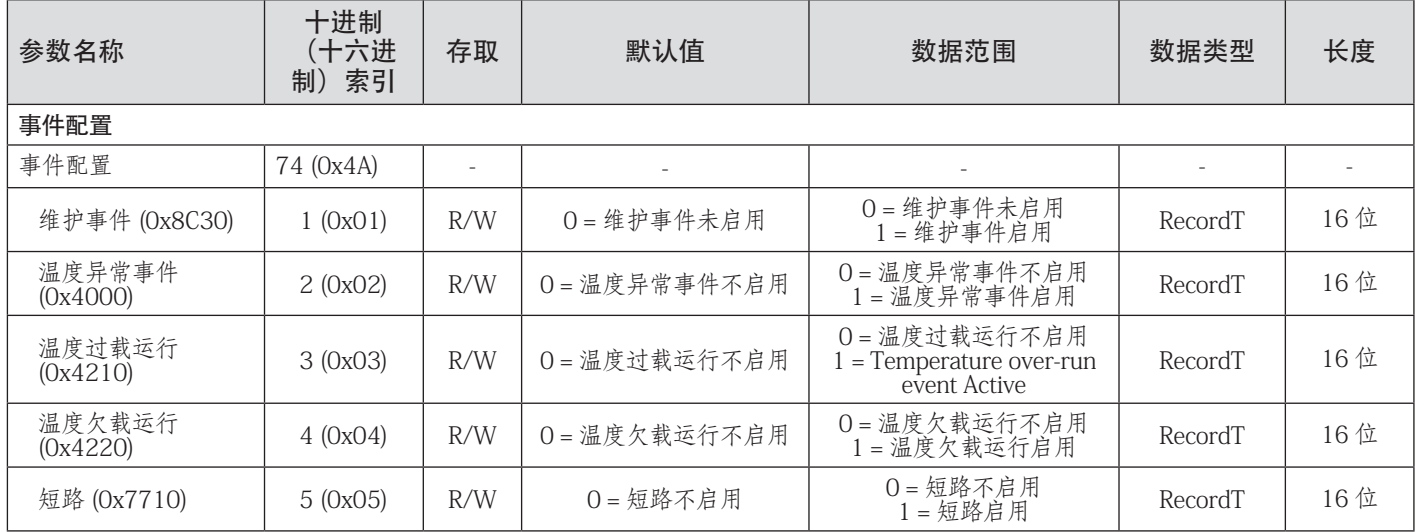

**CHN**

<span id="page-47-0"></span>![](_page_47_Figure_0.jpeg)

![](_page_47_Picture_147.jpeg)

<span id="page-48-0"></span>![](_page_48_Figure_0.jpeg)

<span id="page-49-0"></span>![](_page_49_Figure_0.jpeg)

50

![](_page_50_Picture_0.jpeg)

![](_page_50_Picture_1.jpeg)

按照认证 *ISO 9001*

MAN LD30EPBR IO-Link CHN rev.00 - 09.2023